# Ejercicio 2.3.4 Programador de horno eléctrico

**Tarea**

Estrategia Ejecución

**Conclusiones** 

La figura muestra una perspectiva a vista de rana del conjunto de un programador mecánico de un horno eléctrico en explosión

#### También se incluye su lista de despiece

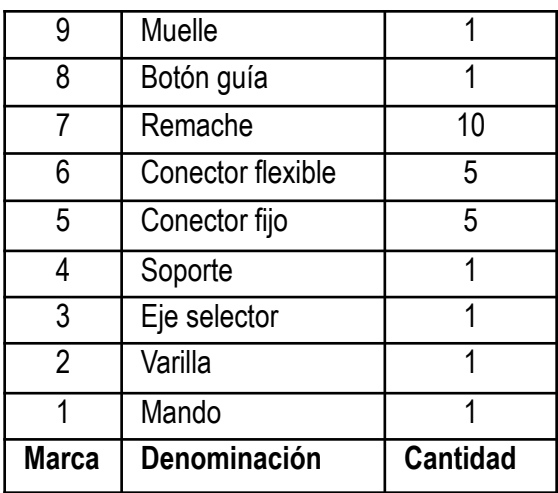

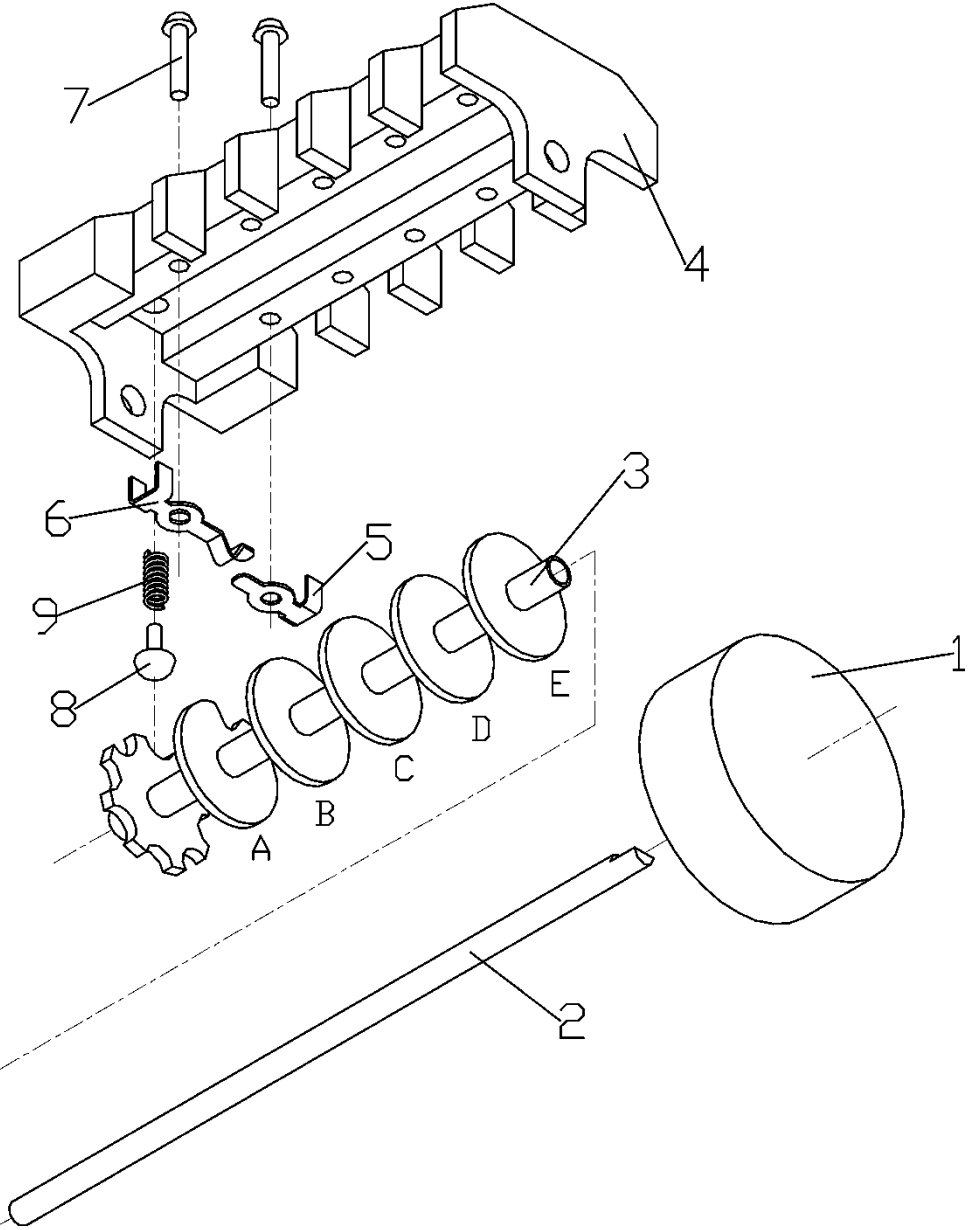

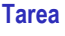

- Estrategia Ejecución
- Conclusiones

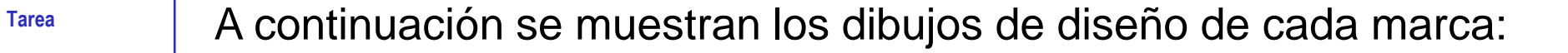

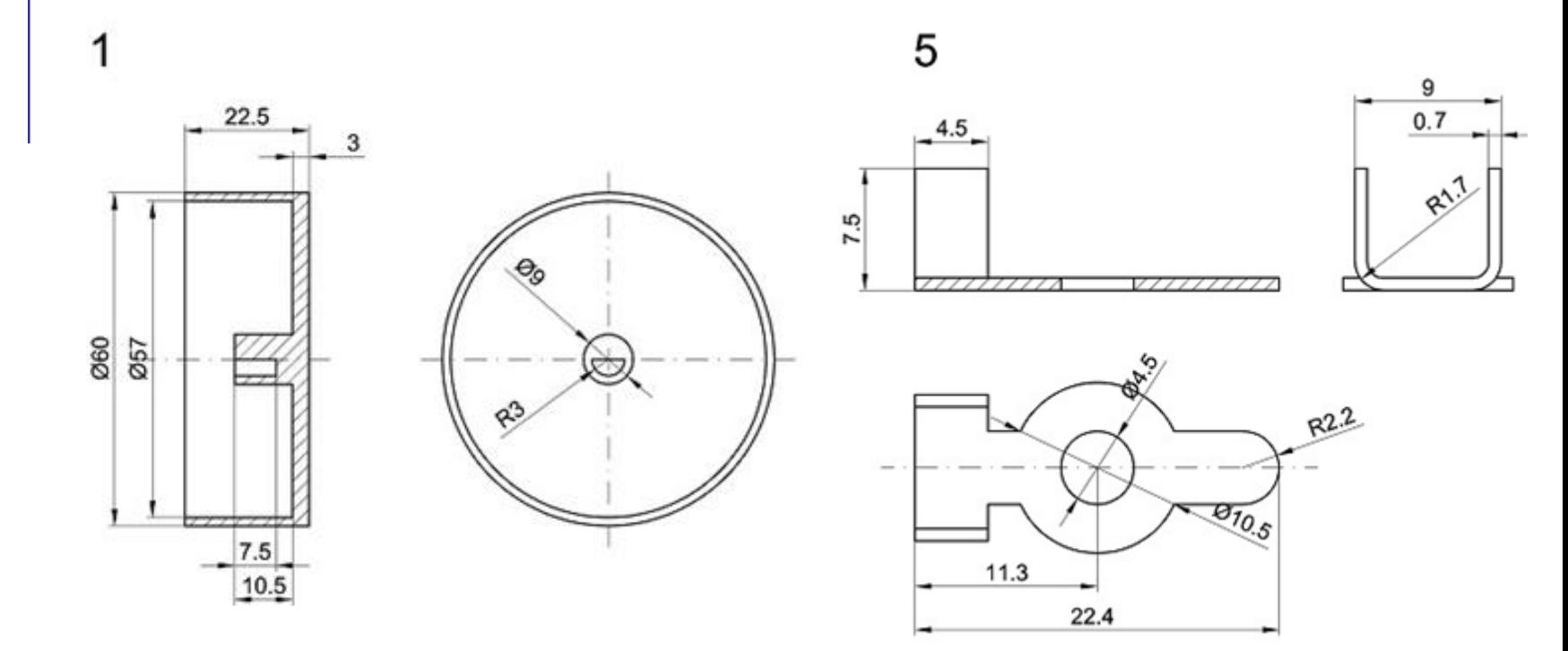

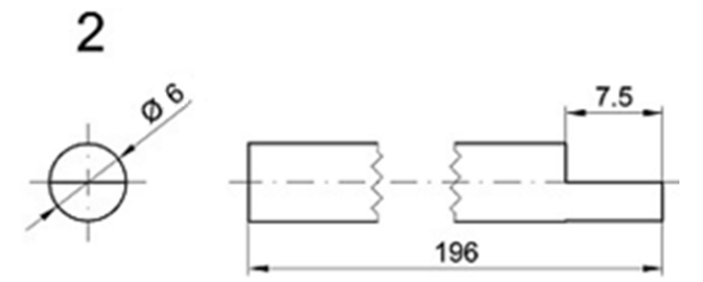

- Estrategia Ejecución
- Conclusiones

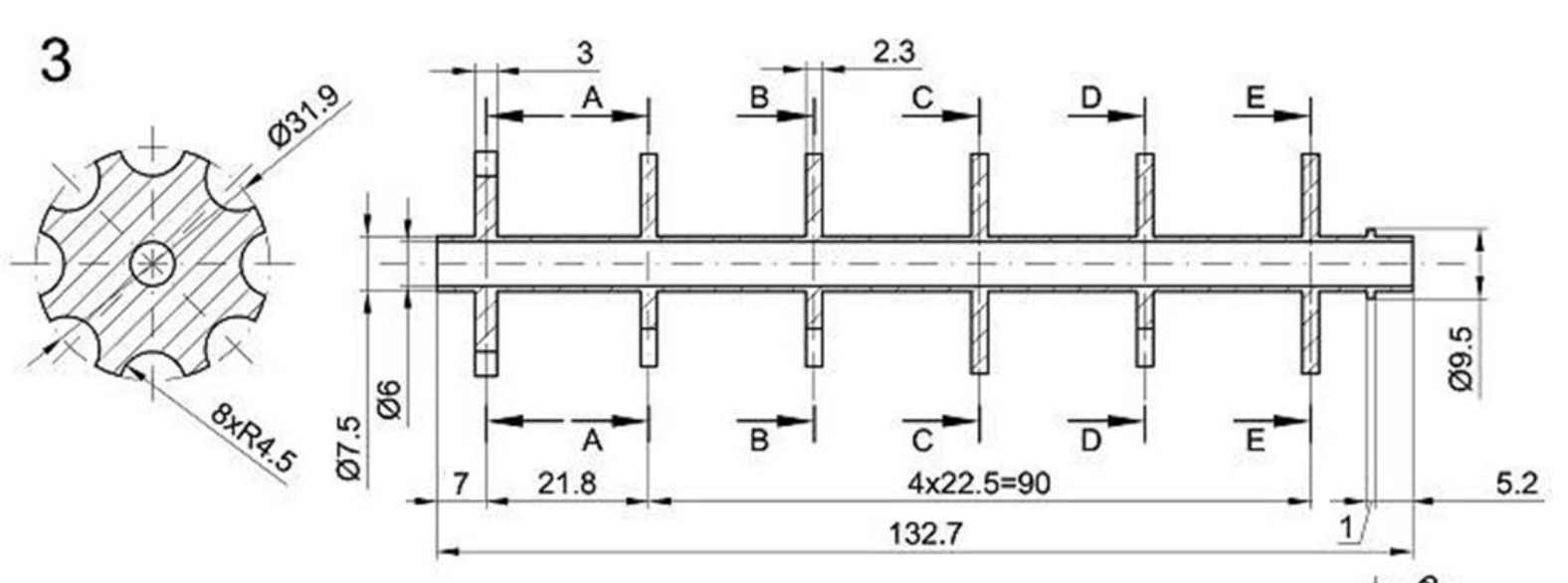

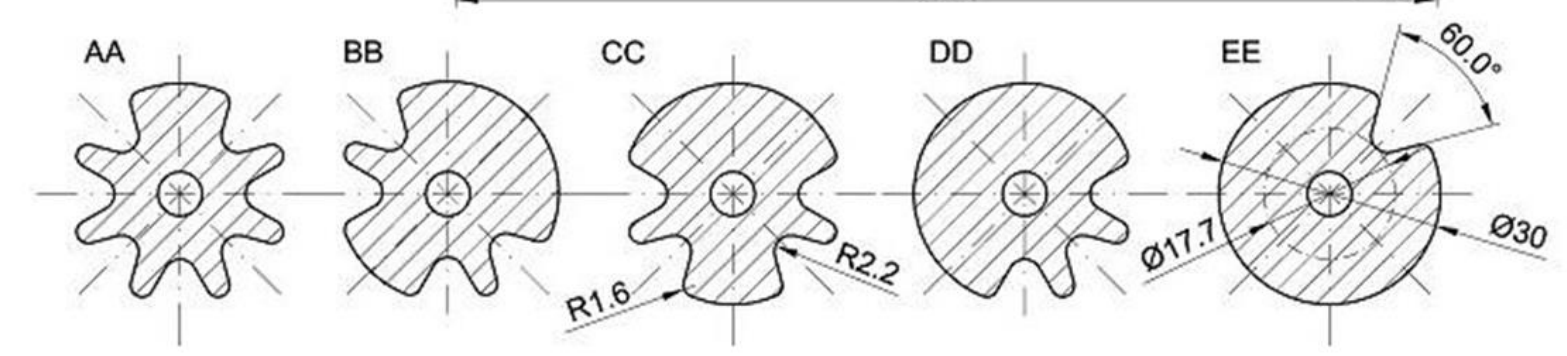

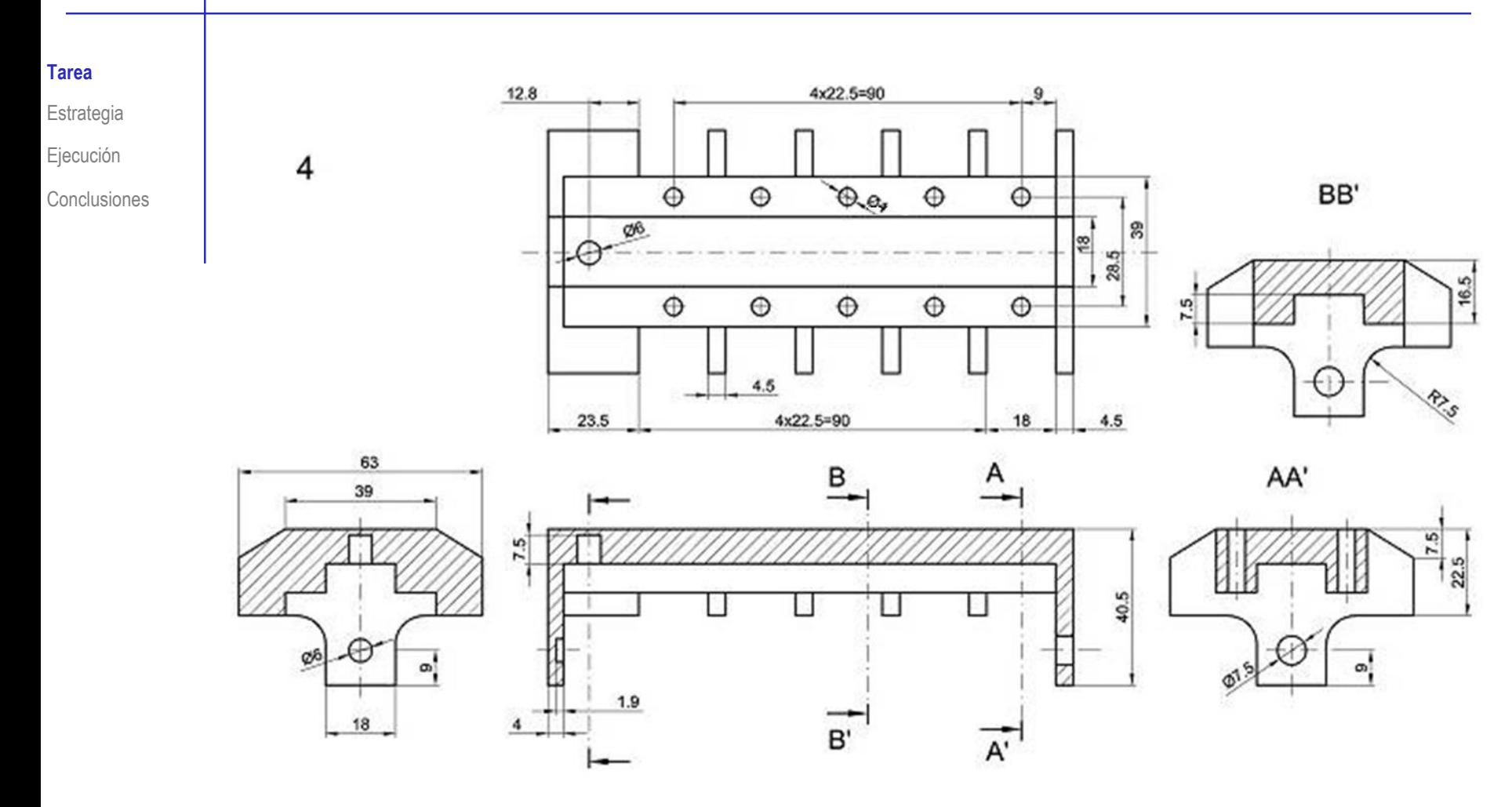

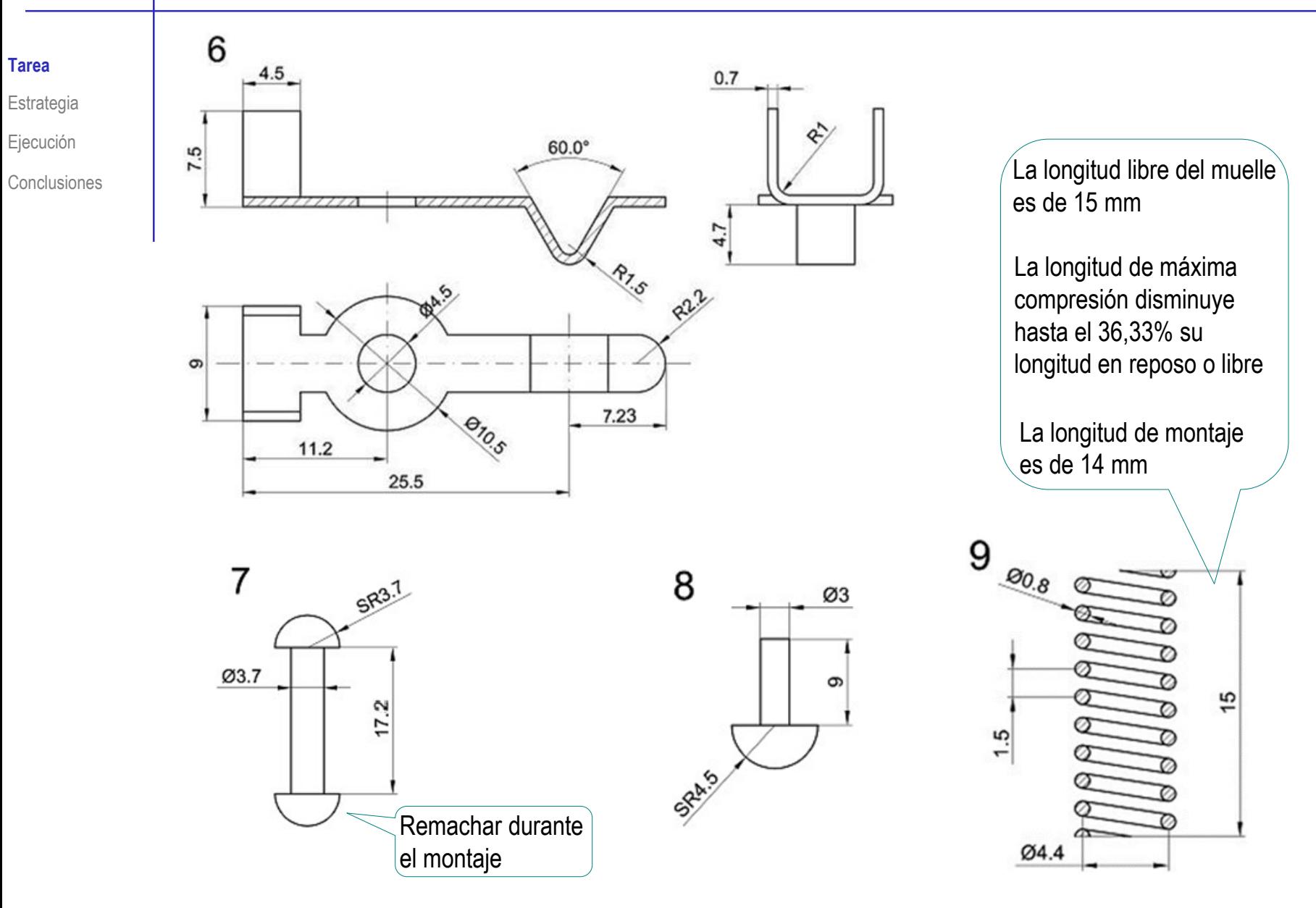

**Tarea** Las tareas a realizar son:

- Obtenga los modelos sólidos de todas las piezas
- B Obtenga el ensamblaje del programador, de forma que se pueda simular su movimiento, sabiendo que:
	- $\ell$  El giro del mando hace que se conecten o desconecten diferentes pares de conectores
		- $\sqrt{ }$  Al girar el mando (marca 1) se hace girar a la varilla (marca 2)
		- La varilla hace girar al eje selector al que está unido a presión (marca 3) V,
		- Al girar los discos ranurados del eje selector, doblan los diferentes conectores flexibles (marca 6), para que contacten o no con los conectores fijos (marca 5)

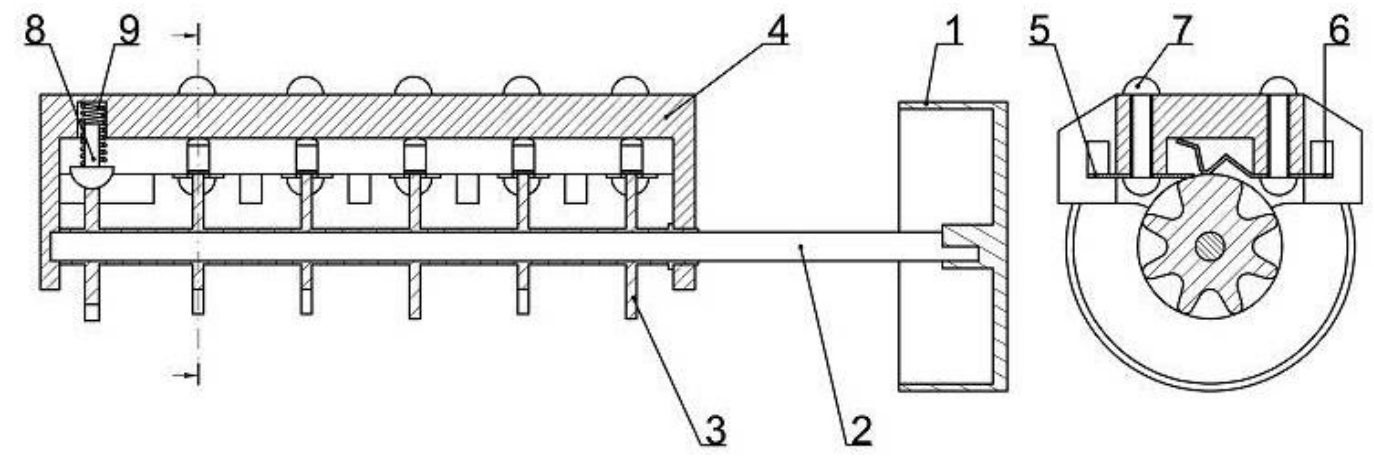

Estrategia Ejecución

 $2$  El mecanismo incluye dos tipos de piezas elásticas:

 $\sqrt{1}$  cs conectores flexibles (marca 6) se doblan al ser empujados por los discos del eje selector, cuando no coinciden con una ranura del disco en el que se apoyan

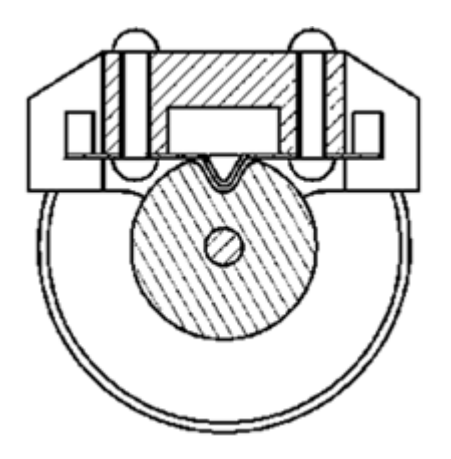

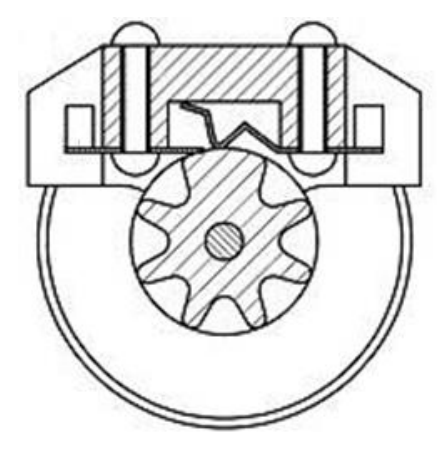

 $\sqrt{ }$ El muelle marca 9 se monta con una longitud de pretensión, pero se comprime más cuando el botón guía marca 8 no descansa en una ranura

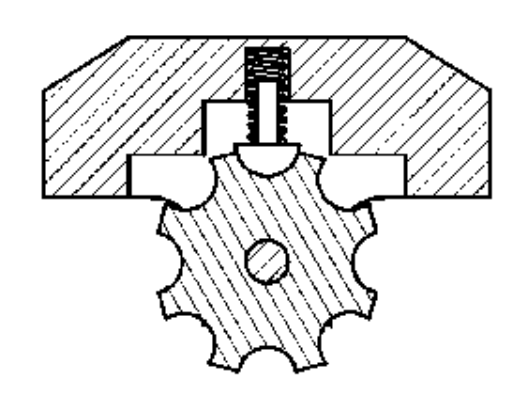

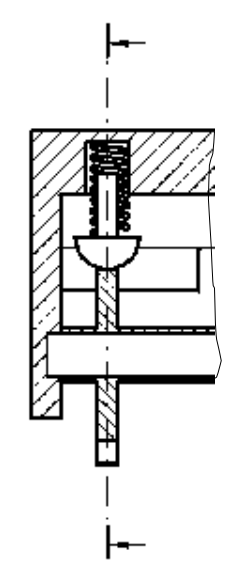

**Tarea**

Estrategia Ejecución

Tarea

**Estrategia**

Ejecución Conclusiones Los modelos sólidos se pueden obtener mediante operaciones sencillas de extrusión y revolución, combinadas con patrones para modelar los elementos repetitivos

La excepción es el eje selector, cuyos discos tienen elementos repetitivos colocados siguiendo patrones complejos

> ¡Su procedimiento de modelado mediante patrones se explica con detalle en el ejercicio 1.5.5!

#### Las piezas elásticas se pueden simular modelando sus posiciones extremas

- $\sqrt{ }$  Haga el modelo del muelle en reposo, y obtenga el muelle comprimido mediante una copia con la longitud total modificada
- $\sqrt{ }$  Haga el modelo del conector flexible en reposo, y obtenga el conector doblado mediante una copia a la que se le modifica la pestaña

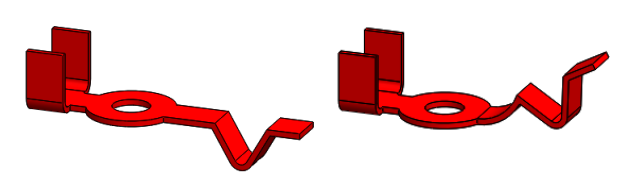

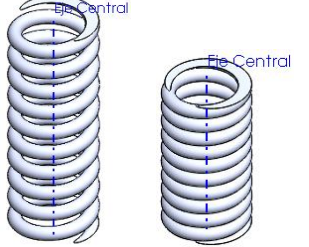

Tarea

**Estrategia** Ejecución

Conclusiones

La estrategia para ensamblar las piezas flexibles es insertar dos instancias de cada una:

- Inserte dos instancias del muelle: una en su posición de pretensión y otra en su posición de máxima compresión
	- El muelle se inserta en su  $\sqrt{ }$ posición de pretensión para simular el caso de botón encajado en ranura

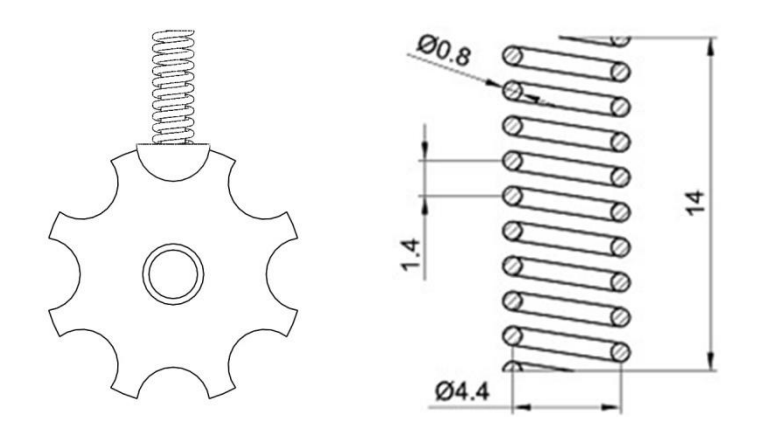

 $\vee$  Pero también debe insertarse en posición de máxima compresión para simular el caso de botón apoyado en el borde del disco

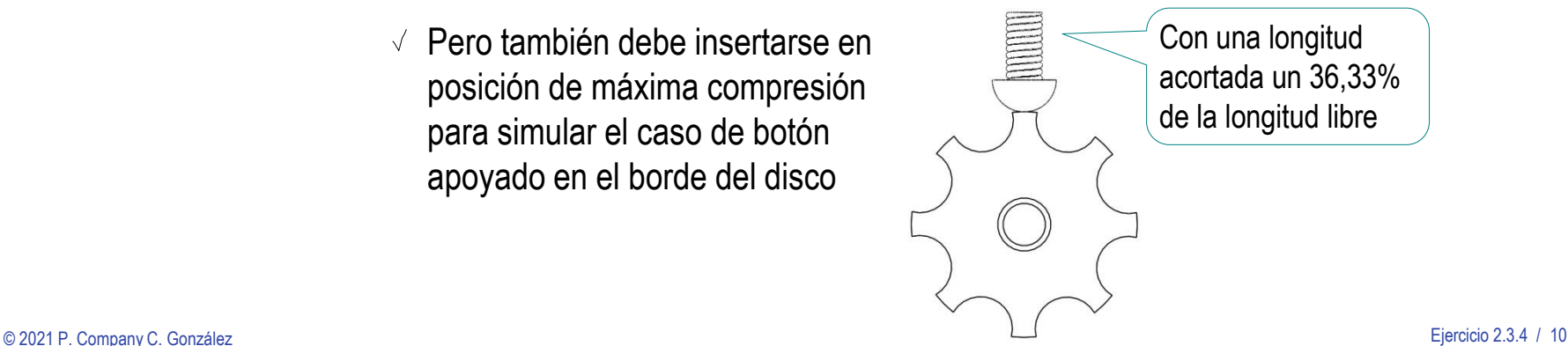

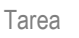

#### **Estrategia**

Ejecución

Conclusiones

 $\sum$ Inserte cada conector flexible en su posición de reposo y en su posición de doblado

> En la posición de doblado no hay contacto eléctrico con el conector fijo

En la posición de reposo hace contacto eléctrico con el conector fijo

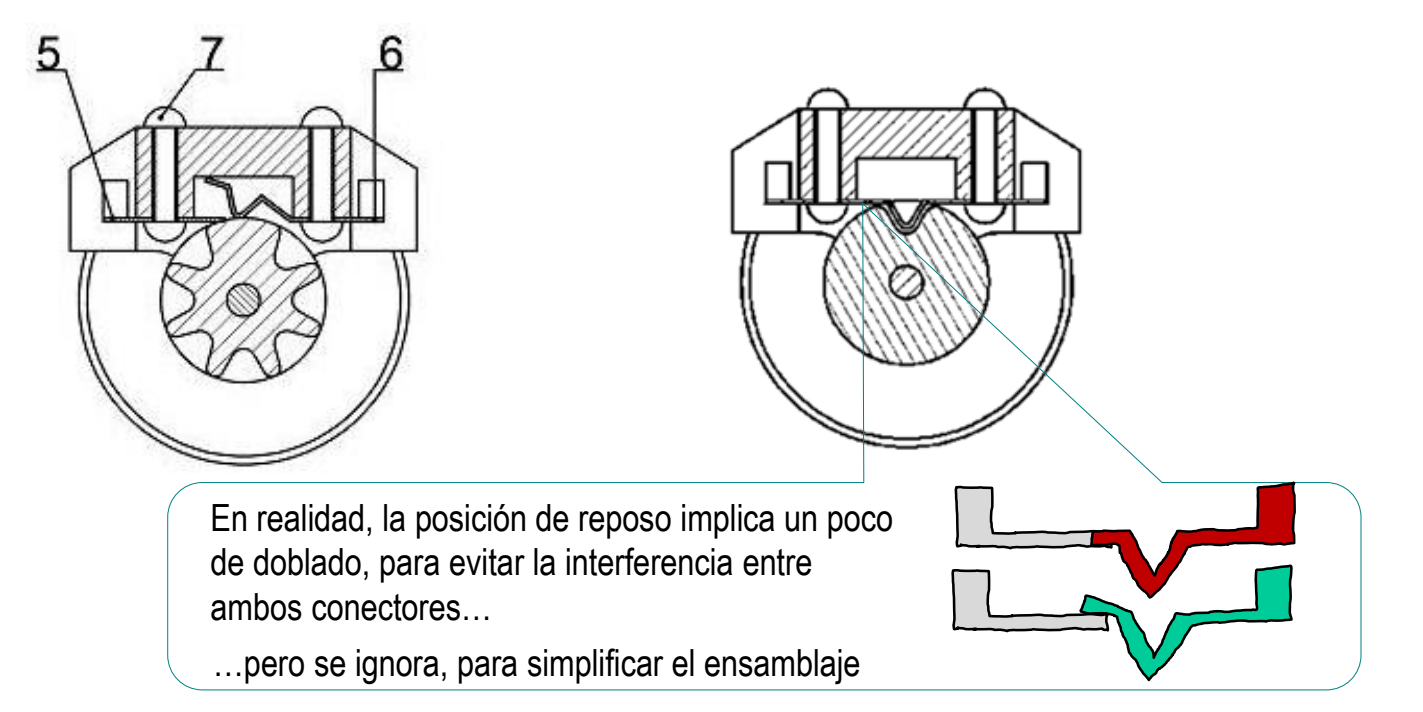

Suprimiendo una instancia y anulando la supresión de la otra se simula una de las dos posiciones de trabajo de cada pieza elástica

Determine la secuencia de montaje analizando el conjunto:

Tarea

#### **Estrategia**

Ejecución

Conclusiones

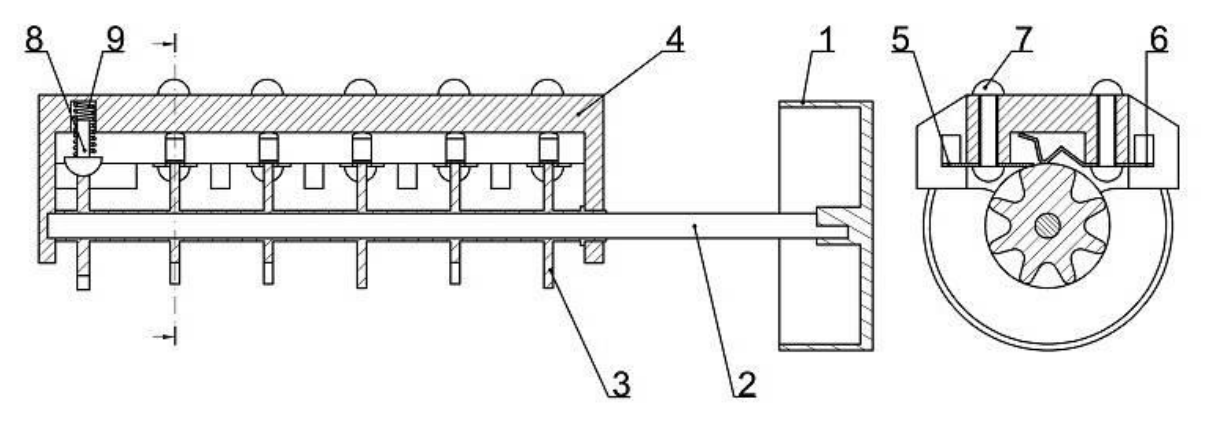

La marca 4 es la pieza base  $\leq$  En un montaje real se colocaría inicialmente boca arriba, para facilitar el montaje del resto de piezas

- Coloque en posición los conectores marcas 5 y 6
- Fije las piezas 5 y 6 mediante los remaches marca 7

Se pueden insertar primero los remaches (como si estuvieran sin remachar), asumiendo que el remachado será posterior a la inserción de los conectores

- Inserte el muelle marca 9 en la ranura de la marca 4
- Coloque el botón guía marca 8 sobre el muelle marca 9
- $\phi$ Coloque la marca 3 en su posición

En un montaje real se debería hacer una ligera presión para insertarla!

- Fije el eje selector ensartando la varilla marca 2 en su posición
- 8 Inserte el mando en el extremo de la varilla

Analizando el conjunto, se observa que las condiciones de emparejamiento son:

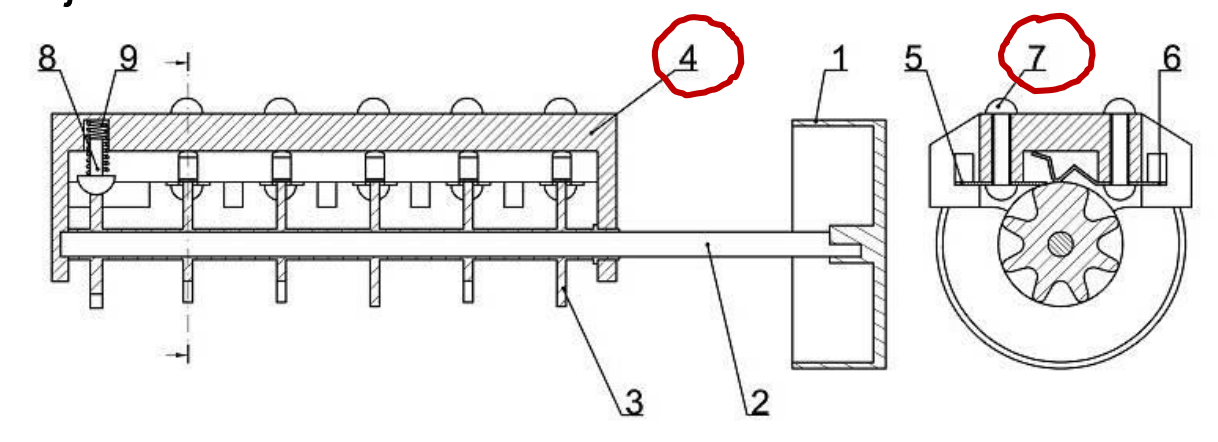

- Vincule el origen del soporte marca 4 con el del ensamblaje (alineando los ejes)
- $\sqrt{}$ Los remaches marca 7 son concéntricos con los taladros superiores del soporte marca 4
- $\sqrt{}$ La cabeza del remache debe apoyar sobre la cara superior del soporte
- Deje libre el giro del remache  $\sqrt{}$
- Tras colocar el primer remache, puede obtener los otros mediante un patrón $\sqrt{ }$

**Estrategia**

Ejecución

- Tarea
- **Estrategia**
- Ejecución
- Conclusiones

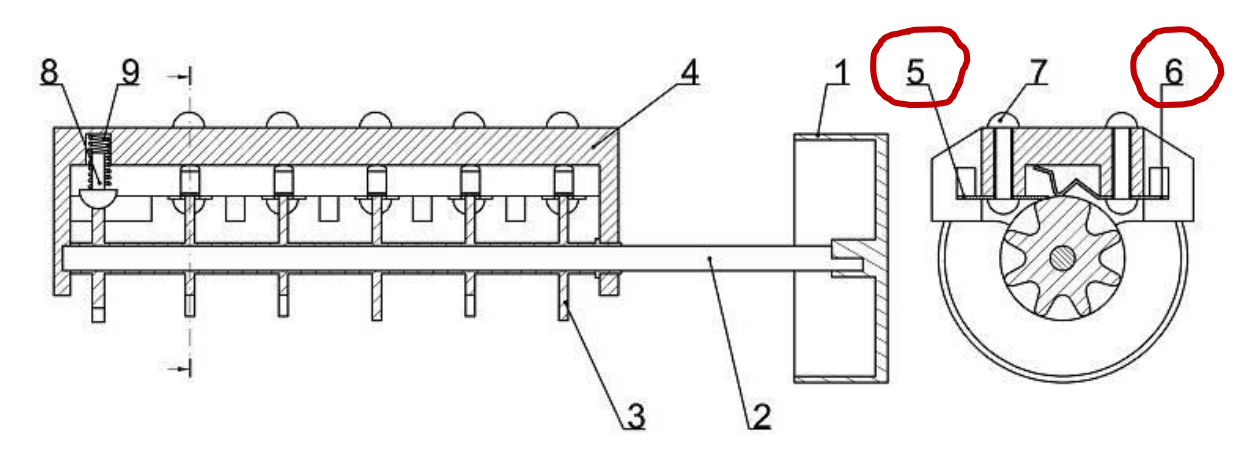

- V El agujero central del conector fijo marca 5 es concéntrico con la caña del remache marca 7
- La cara superior del conector fijo apoya sobre la cara inferior del soporte  $\sqrt{ }$
- El giro del conector fijo se limita haciendo su aleta paralela a la aleta del soporte  $\sqrt{}$
- Tras colocar el primer conector fijo, puede obtener los otros mediante un patrón $\sqrt{ }$
- El agujero central del conector flexible marca 6 es concéntrico con el del remache
- La cara superior del conector flexible apoya sobre la cara inferior del soporte  $\sqrt{ }$
- El giro del conector flexible se limita haciendo su aleta paralela a la aleta del soporte J
- No debe usar patrones para colocar el resto de conectores flexibles,  $\sqrt{}$ porque no podrá suprimirlos o activarlos independientemente

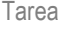

#### **Estrategia**

Ejecución

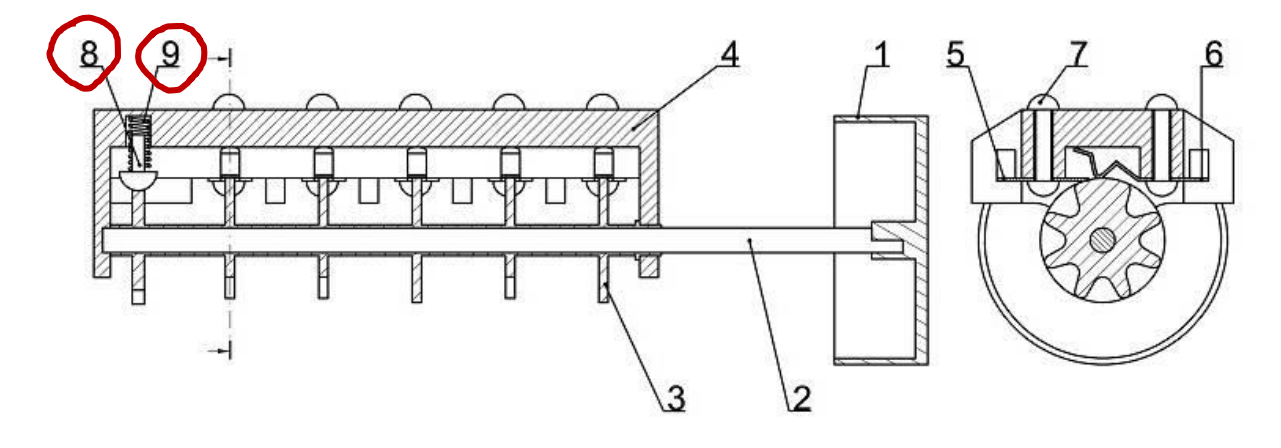

- El eje central del muelle marca 9 es concéntrico con el taladro superior del soporte  $\sqrt{}$
- $\sqrt{}$ El asiento plano superior del muelle es coplanario con el fondo del taladro superior del soporte
- Deje libre el giro del muelle sobre su eje  $\sqrt{ }$
- Aplique los mismos emparejamientos al muelle comprimido  $\sqrt{2}$
- La caña del botón guía marca 8 es concéntrica con el taladro superior del soporte $\sqrt{ }$
- La cabeza del botón guía se apoya sobre el fondo plano inferior del muelle  $\sqrt{}$
- Deje libre el movimiento de giro del botón guía J

#### Tarea

#### **Estrategia**

Ejecución

**Conclusiones** 

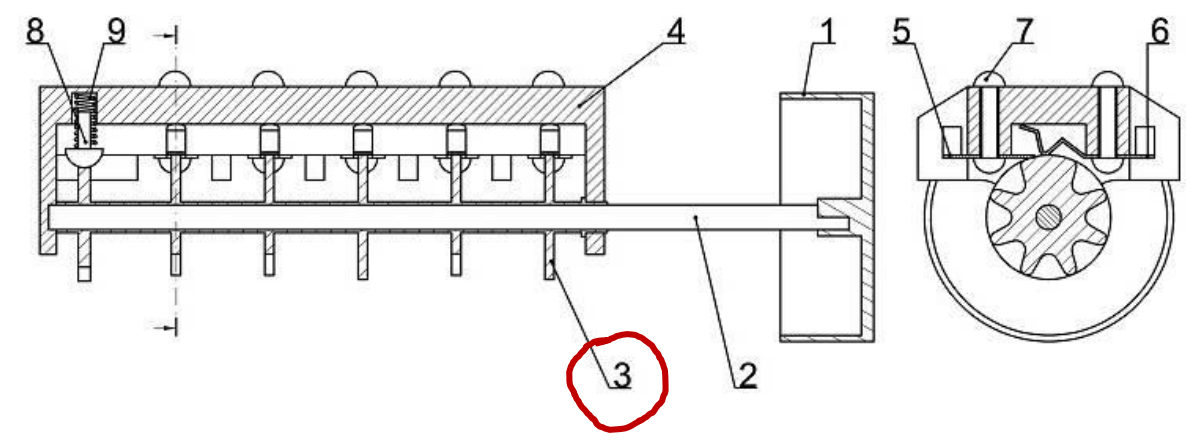

- El extremo derecho del eje selector marca 3 es concéntrico con el agujero  $\sqrt{}$ pasante de la parte derecha del soporte
- $\sqrt{}$ Encaje a tope el tubo del eje selector, apoyando la cara lateral del resalte derecho sobre la tapa delantera del soporte

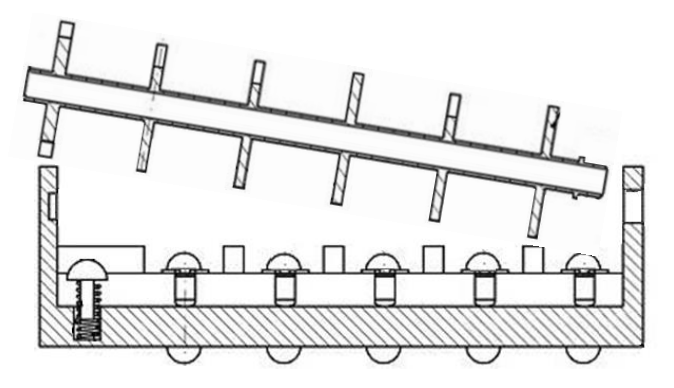

Deje libre el giro del eje selector, para simular el funcionamiento del mecanismo  $\sqrt{ }$ 

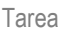

#### **Estrategia**

Ejecución

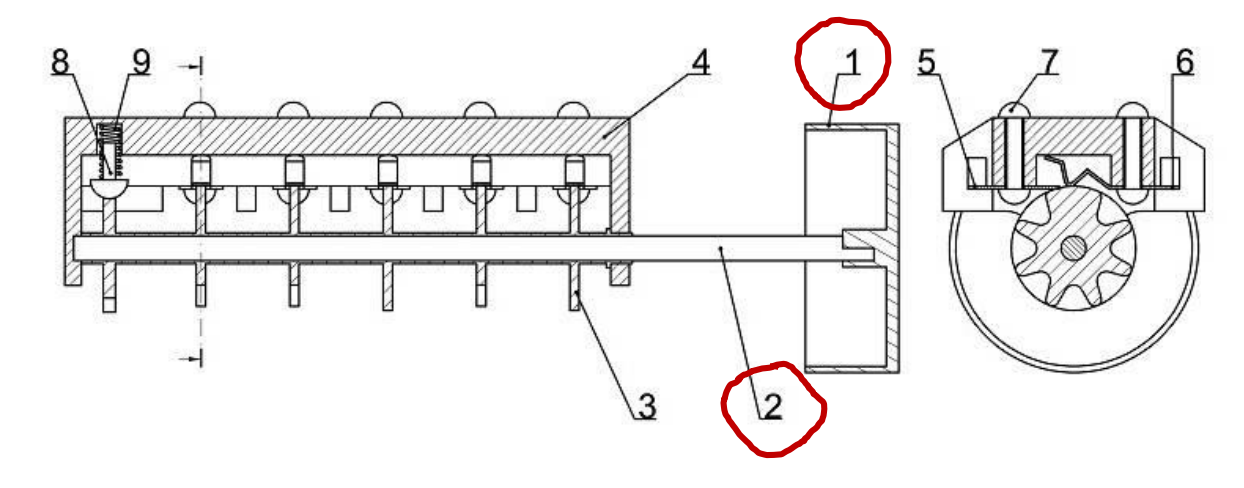

- La varilla marca 2 es concéntrica con el eje selector  $\sqrt{}$
- El extremo redondo de la varilla se apoya sobre el fondo del agujero ciego de la V parte izquierda del soporte
- Empareje los planos de alzado de la varilla y el eje selector para simular el V apriete que haría que giren solidarios
- La ranura semicilíndrica del mando marca 1 es concéntrica con la superficie  $\sqrt{}$ cilíndrica de la varilla
- El fondo de la ranura semicilíndrica del mando se apoya en el extremo derecho de la varillaV
- $\sqrt{ }$ El escalón de la ranura del mando coincide con el escalón de la ranura de la varilla (haciendo que ambos giren solidariamente)

#### Obtenga el modelo del mando marca 1:

Haga el exterior del mando por revolución

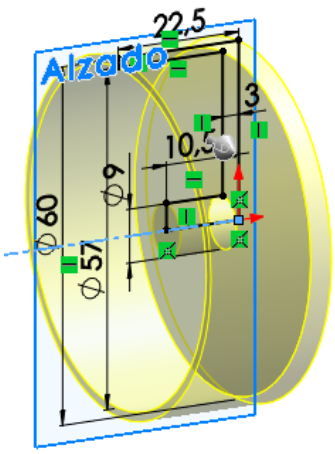

Obtenga el agujero donde encaja la varilla por extrusión

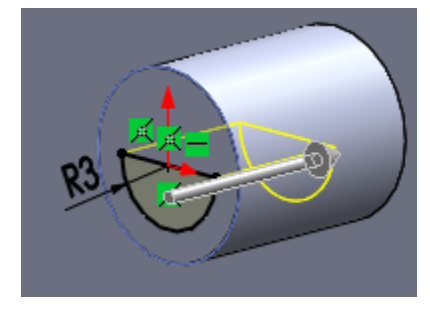

Cambie el color  $\checkmark$ 

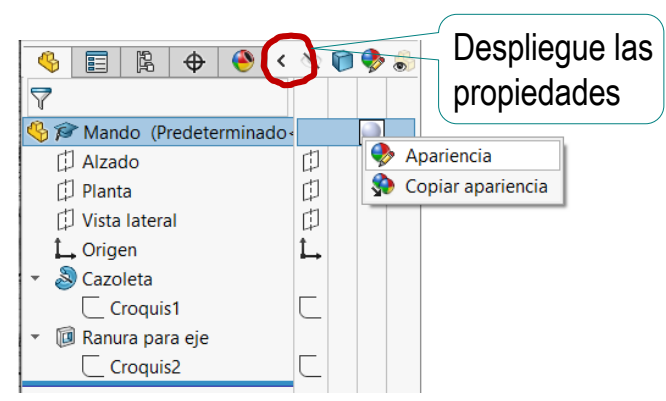

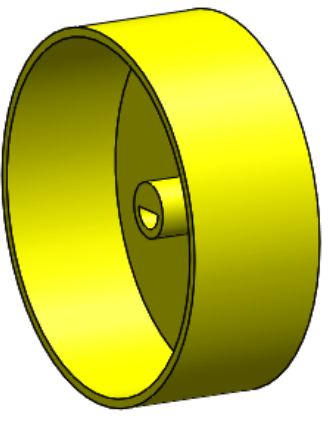

**Ejecución Modelos**

Estrategia

Tarea

Ensamblaje

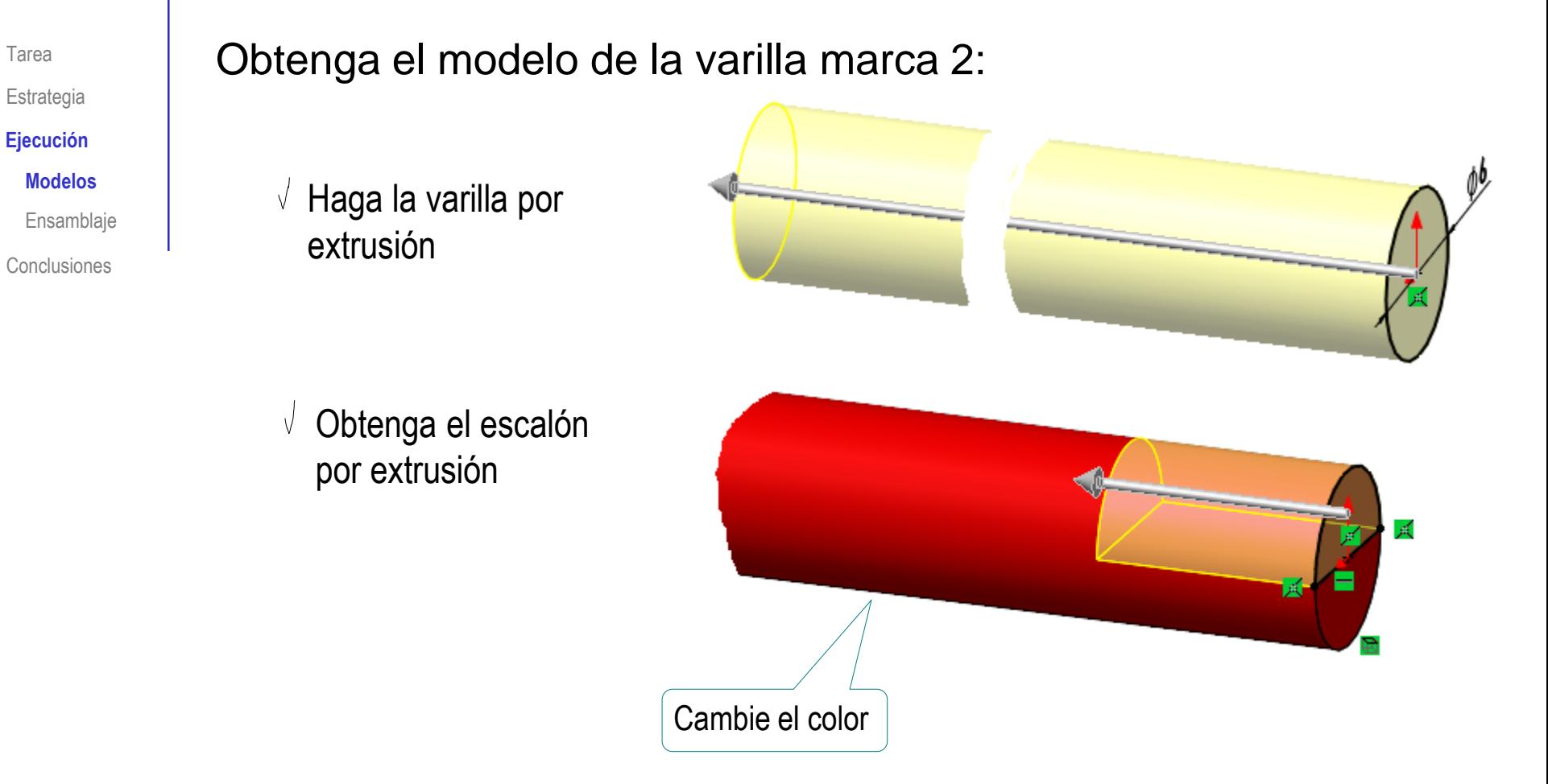

Obtenga el modelo del eje selector marca 3, siguiendo las indicaciones del ejercicio 1.5.5:

Haga el tubo por revolución

- Obtenga el primer disco por extrusión de un perfil con un patrón de ranuras
- Obtenga el resto de discos lisos mediante un patrón lineal
- Añada ranuras a los discos, mediante patrones e ignorando las instancias en donde no hay ranuras

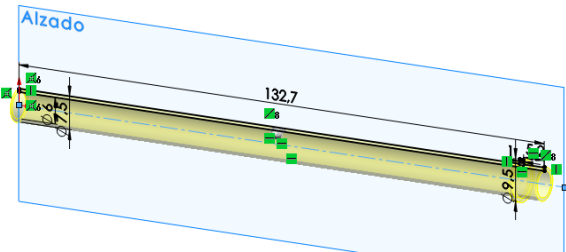

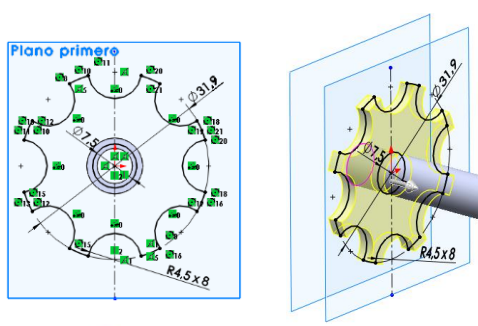

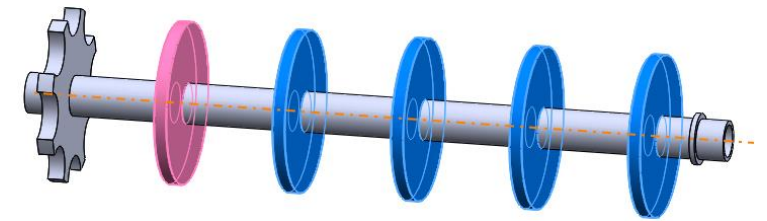

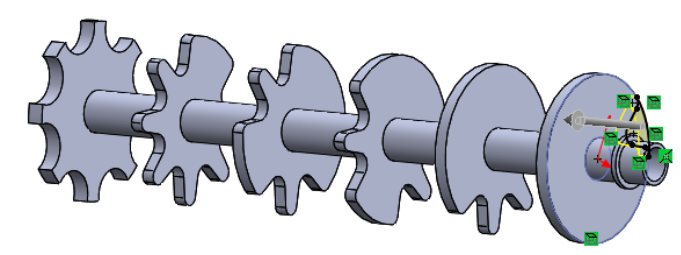

**Ejecución Modelos**

Estrategia

Tarea

Ensamblaje

Obtenga el modelo del soporte marca 4:

 $\vee$  Haga la base por extrusión

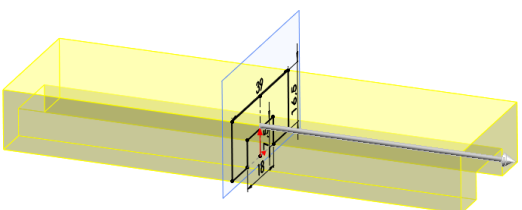

- $\vee$  Cree los taladros superiores con matriz lineal
- $\vee$  Haga las tapas exteriores por extrusión y realice el resto de taladros
- $\vee$  Haga las ranuras laterales con matriz lineal

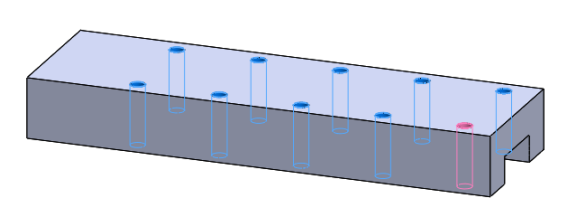

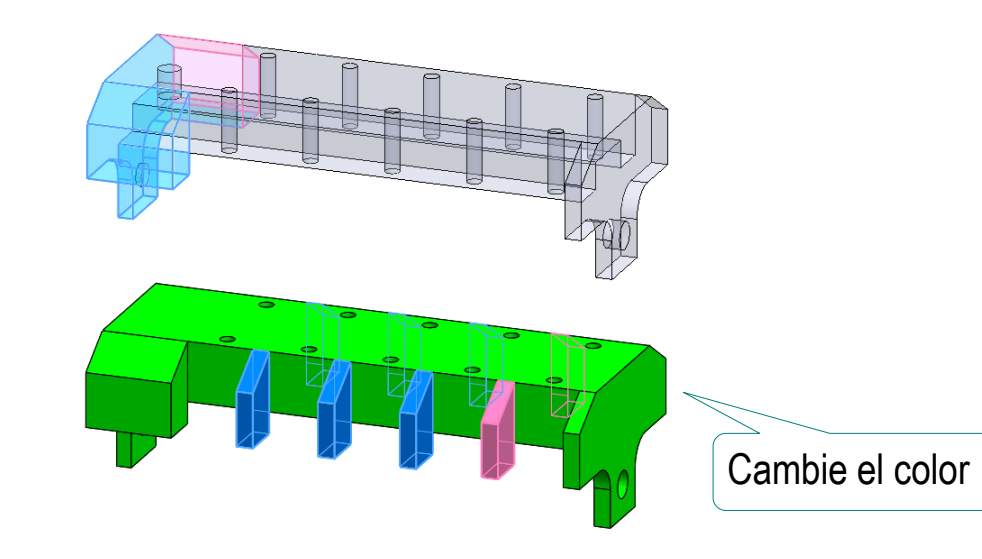

**Ejecución**

**Modelos**

Ensamblaje

Obtenga el modelo del conector fijo marca 5:

 $\sqrt{ }$  Haga la base por extrusión

 $\sqrt{}$  Cree las paredes laterales por extrusión

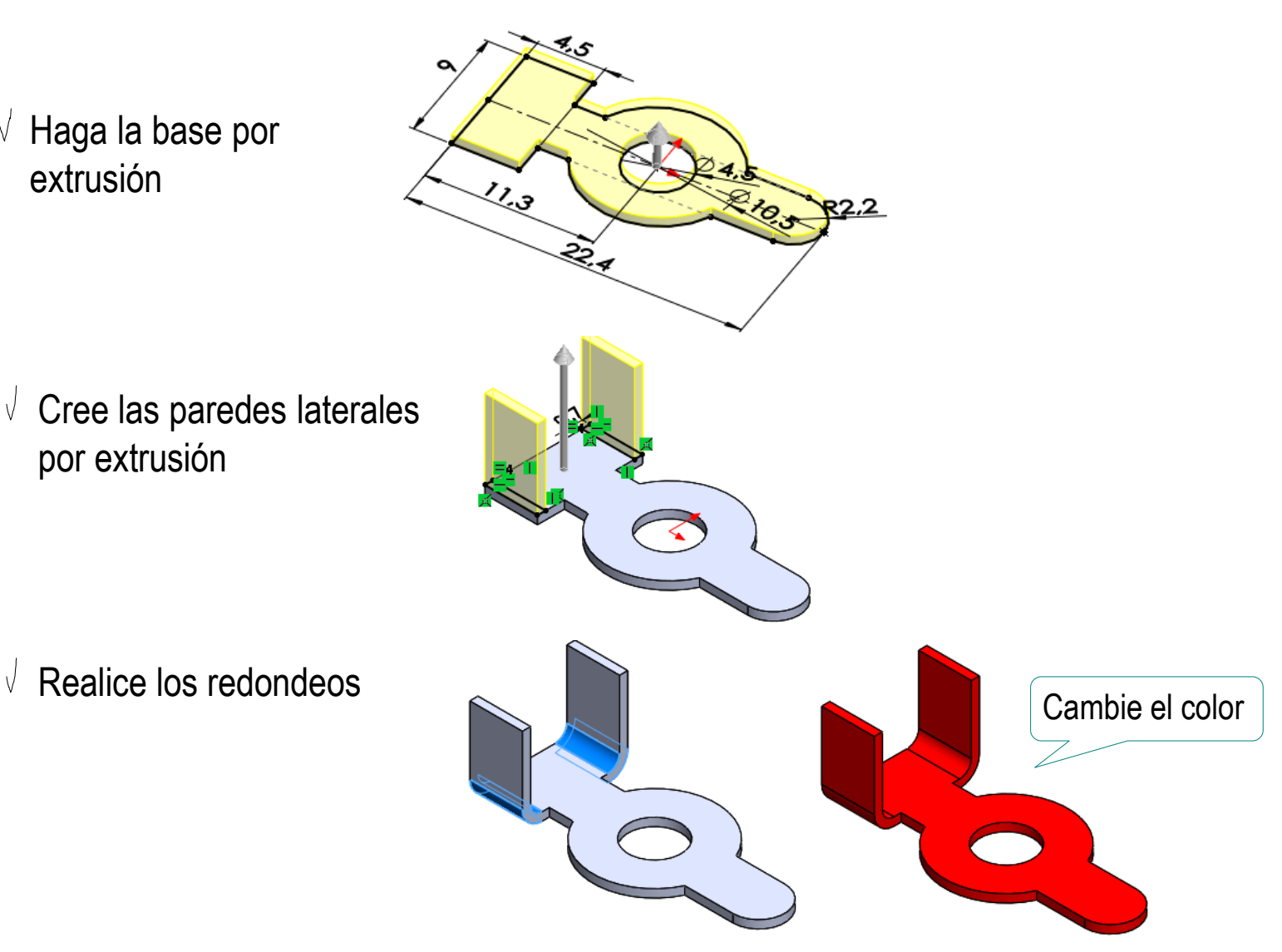

**Ejecución Modelos**

Estrategia

Tarea

Ensamblaje

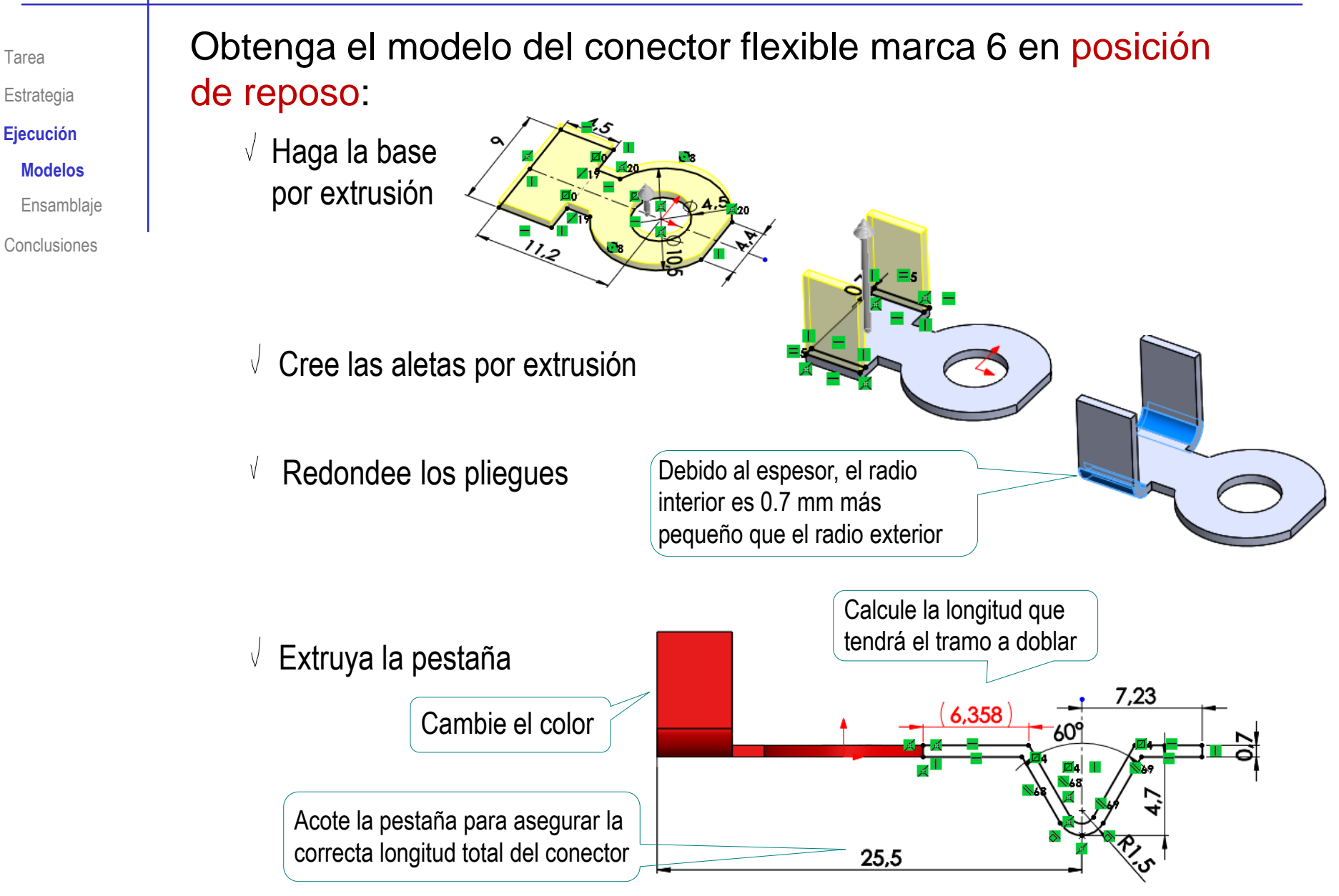

Obtenga el modelo del conector flexible marca 6 en posición de doblado:

y las aletas

- Dibuje el contorno de la V
- $\sqrt{ }$  Utilice líneas auxiliares para de la pestaña al disco

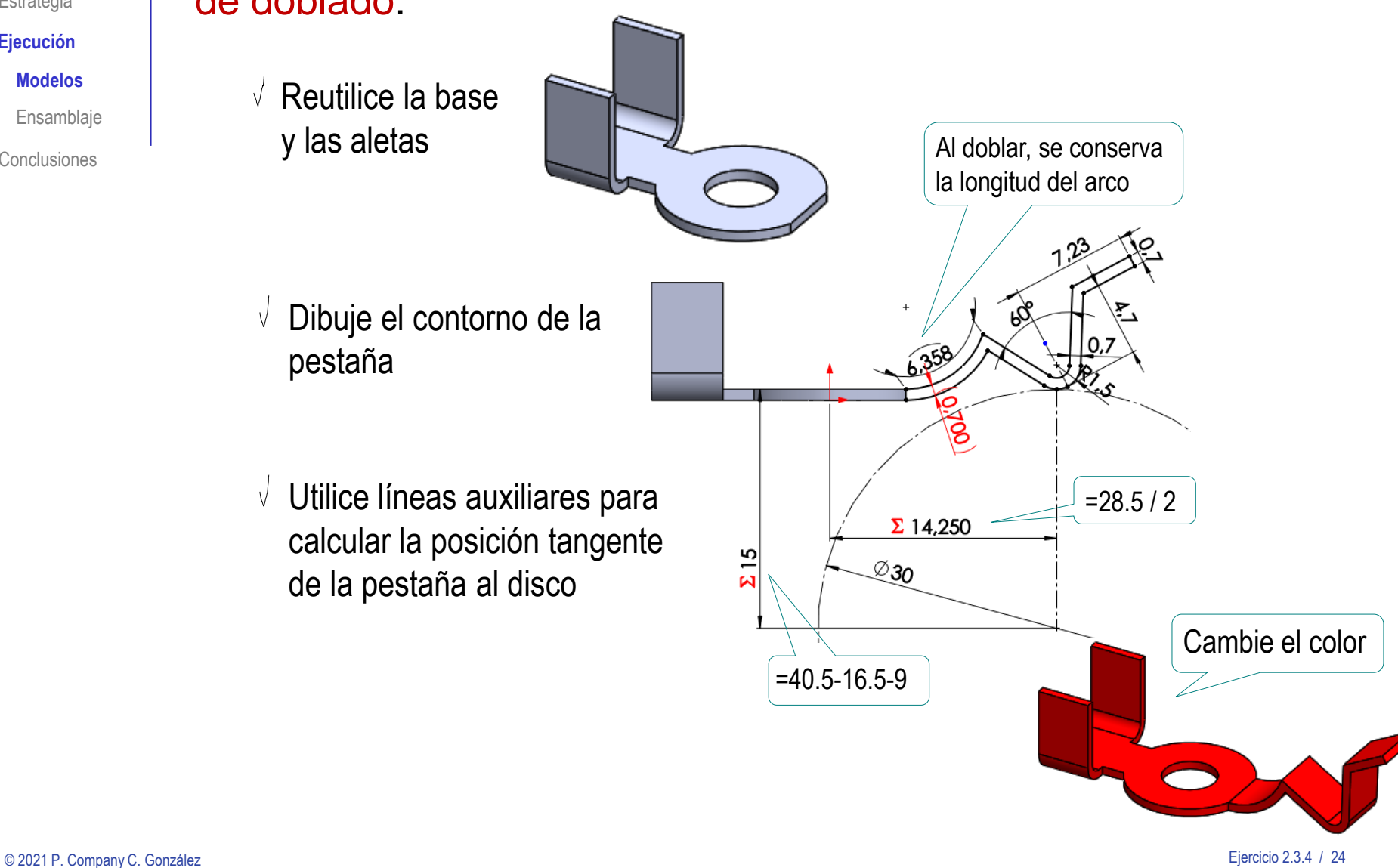

Tarea Estrategia

**Ejecución**

**Modelos**

Ensamblaje

Obtenga el modelo del remache marca 7: **Modelos**  $\sqrt{ }$  Haga la caña por Ensamblaje extrusión Conclusiones ري<br>ر  $\sqrt{ }$  Cree la cabeza por revolución Ò,  $\sqrt{ }$  Haga la otra cabeza por simetría Cambie el color La cabeza remachada tiene forma irregular, pero se simplifica como si fuera igual a la otra cabeza

**Ejecución**

Estrategia

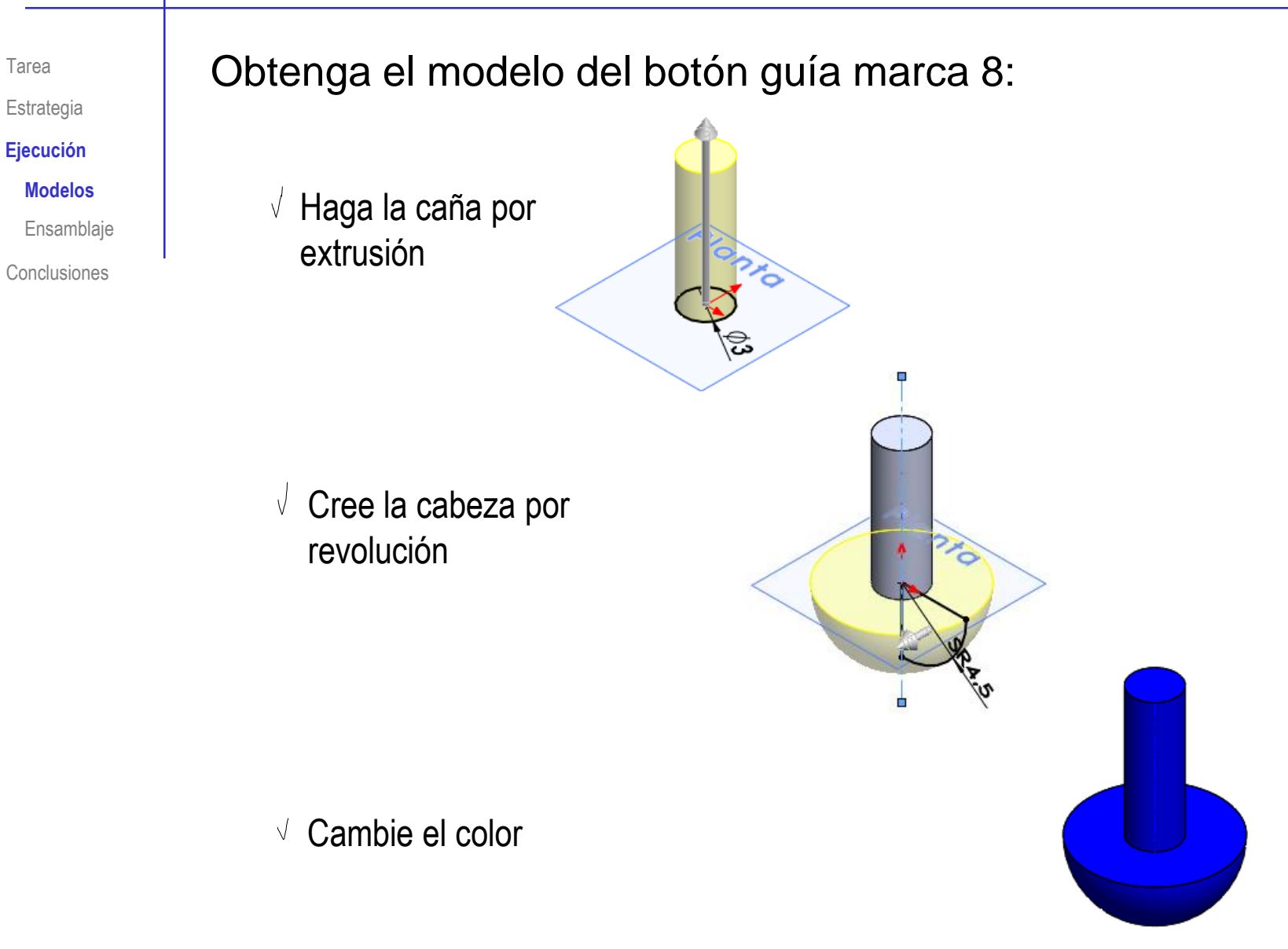

◈

#### Obtenga el modelo del muelle marca 9, en reposo:

 $\sqrt{ }$  Añada un eje, que servirá como "asa" para ensamblar el muelle

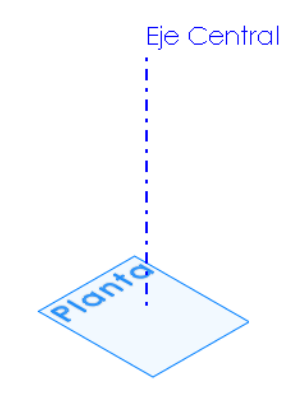

S Trayectoria

#### Dibuje y restrinja la trayectoria helicoidal

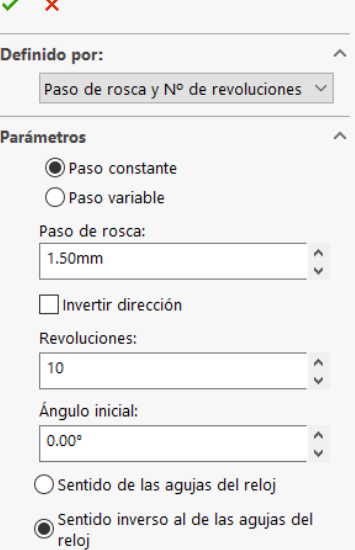

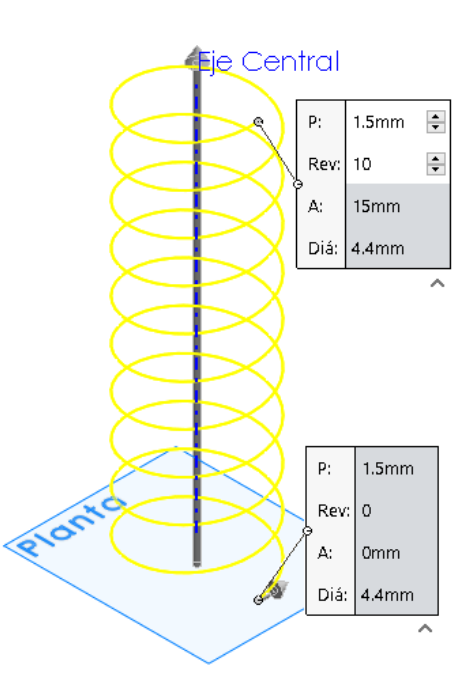

**Ejecución Modelos**

Estrategia

Tarea

Ensamblaje

Eie Central **Plano Perfil** ? Obtenga el v x plano normal a **Mensaje**  $\wedge$ Completamente definido la trayectoria en Primera referencia su punto inicial Arista <  $1$  > Perpendicular Establecer origen en curva Segunda referencia ⋒  $P$ unto < 1 > Coincidente Dibuje y  $\sqrt{ }$ **Eje Central** restrinja el perfil Use la restricción de **100%** *Perforar*, para asegurar que el centro coincida con el punto Trayecto(Trayectoria) inicial de la hélicePIONTO Obtenga la espiral mediante un barrido V Perfil(Perfil)

**Ejecución Modelos**

Estrategia

Tarea

Ensamblaje

Conclusiones

Jerfil

 $\sqrt{}$  Defina un plano paralelo a la base y pasando por el punto final de la hélice

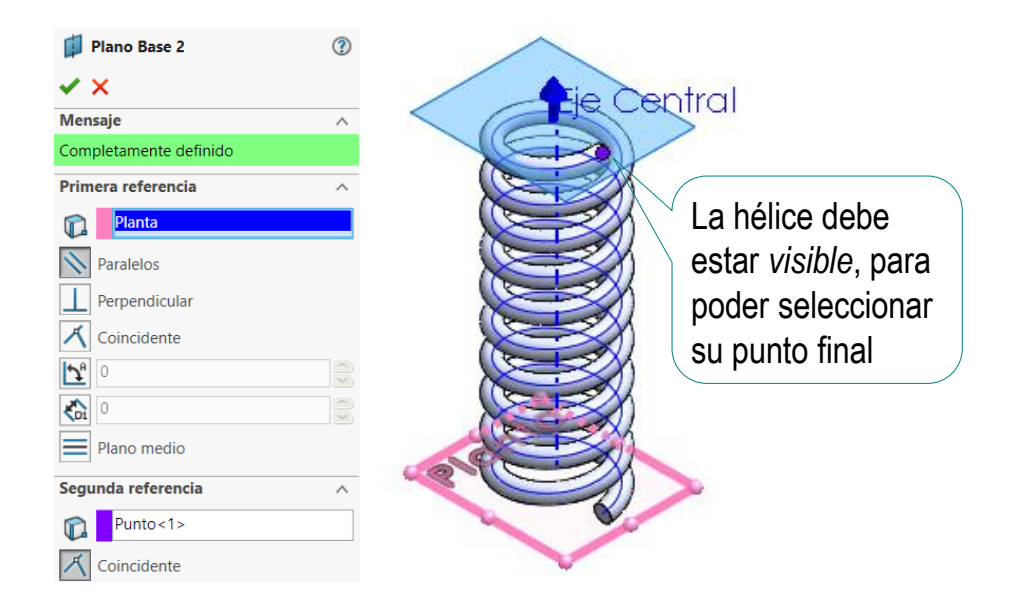

Use los planos para *cortar con superficie* ambos extremos para obtener asientos planos

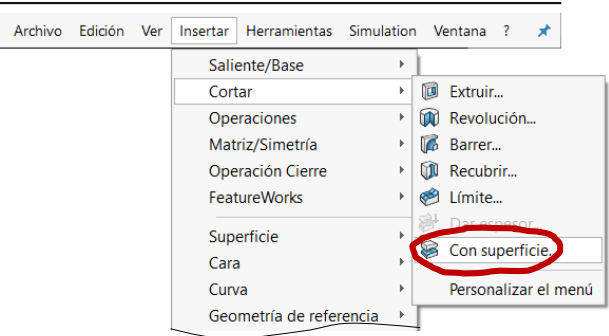

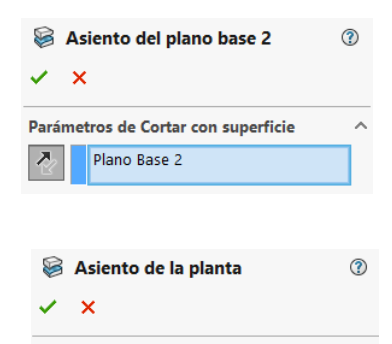

Parámetros de Cortar con superficie

Planta

Z,

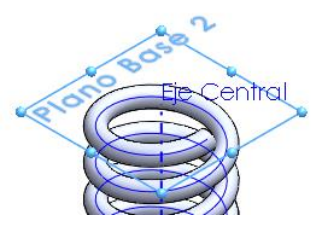

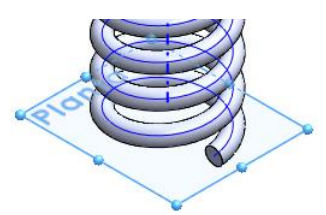

**Ejecución Modelos**

Estrategia

Tarea

Ensamblaje

Tarea Estrategia

**Ejecución**

**Modelos**

Ensamblaje

Conclusiones

#### Cree el muelle en posición de montaje:

 $\sqrt{ }$  Haga una copia del muelle en reposo para crear el muelle de montaje

Muelle\_reposo.SLDPRT

Muelle\_montaje.SLDPRT

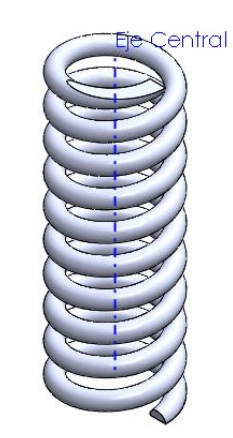

 $\sqrt{ }$  Edite la hélice, para cambiar el paso de 1.5 a 1.4 mm

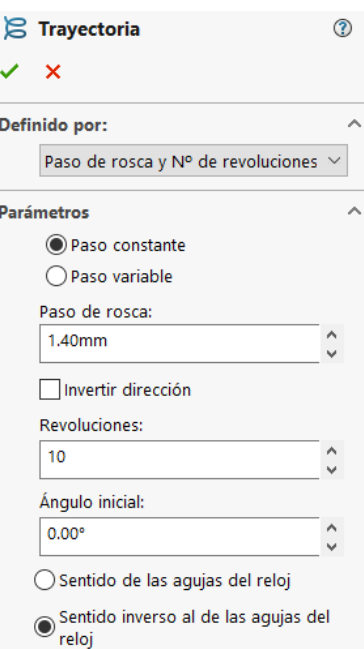

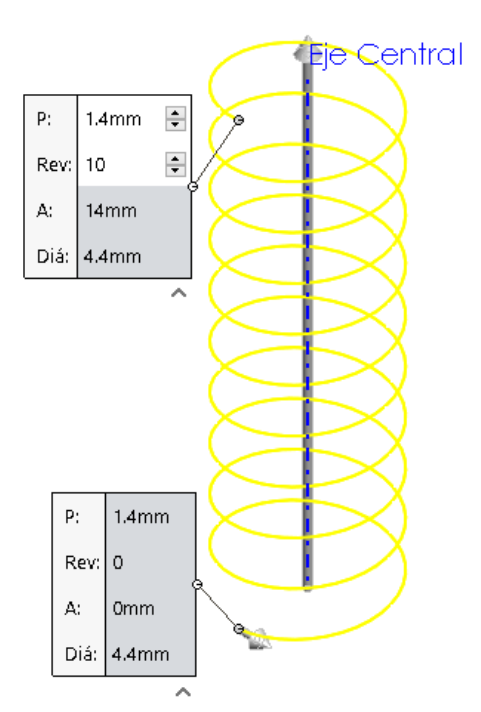

**Ejecución** Tarea Estrategia

**Modelos**

Ensamblaje

Conclusiones

#### Cree el muelle en posición de máxima compresión:

 $\sqrt{}$  Haga una copia del modelo de muelle en reposo para crear el muelle comprimido

Muelle\_comprimido.SLDPRT

 $\sqrt{ }$  Edite la pieza de igual modo que en el caso de posición de montaje, pero asignando un paso de 1.5 \* 0.6366 mm

Muelle\_reposo.SLDPRT

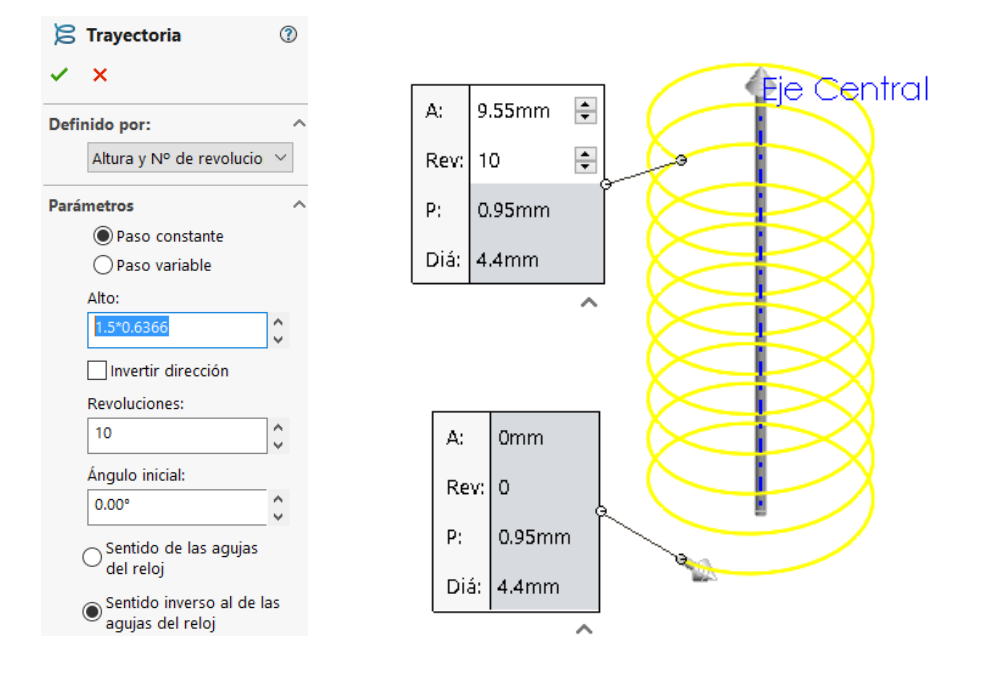

**Ejecución** Tarea Estrategia

Modelos

**Ensamblaje**

Conclusiones

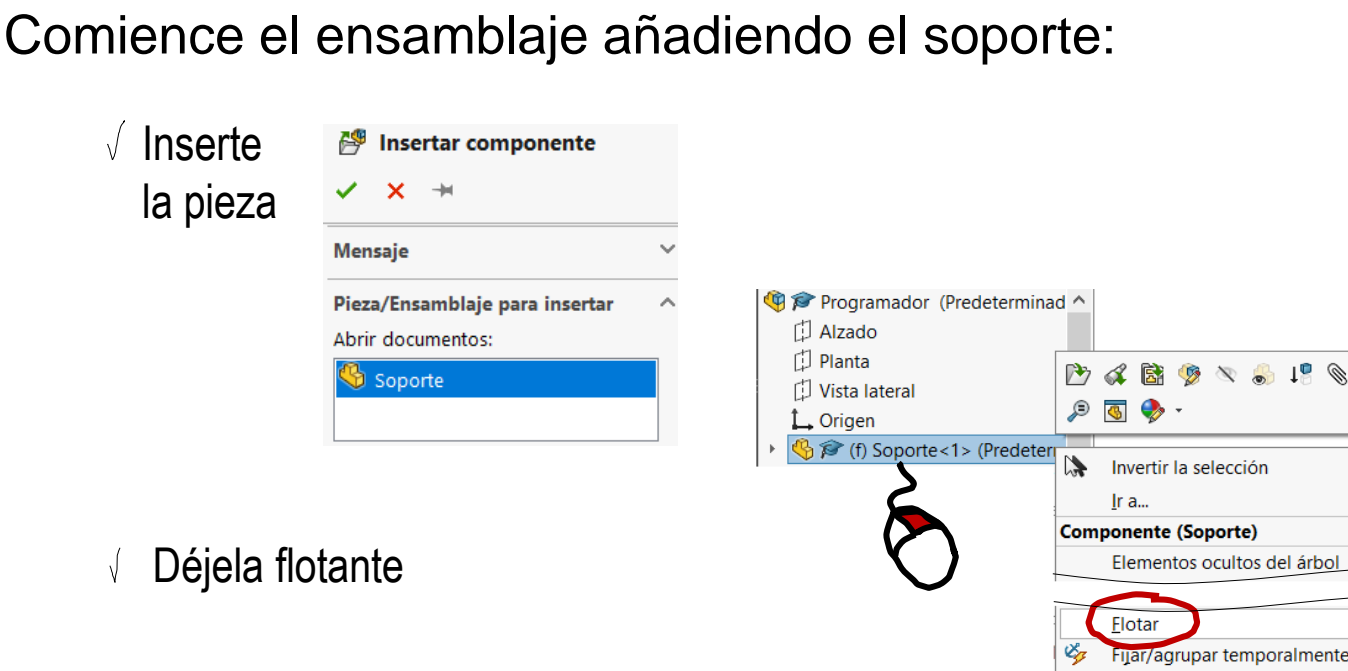

 $\sqrt{ }$  Haga coincidir los orígenes de coordenadas, alineando también los ejes

 $\sqrt{ }$ 

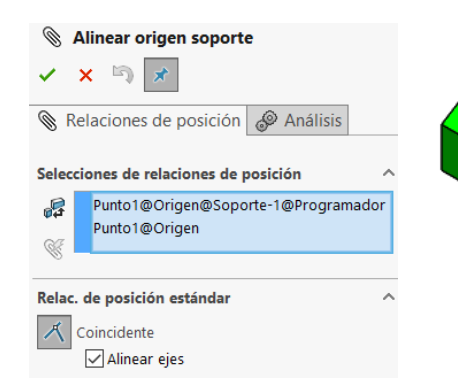

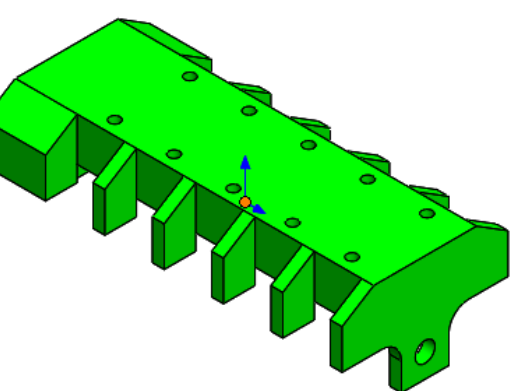

Formar nuevo subensamblaje

& E

 $\rightarrow$ 

#### Ensamble los remaches:

- $\sqrt{ }$  Inserte el primer remache
- Empareje la caña  $\sqrt{}$ concéntrica con el taladro superior del soporte
- Haga coincidente la cara  $\sqrt{ }$ inferior de la cabeza del remache y la cara superior del soporte

↔

 $\sigma^2_{\#}$ 

 $\sqrt{}$ Añada el resto de remaches de los conectores fijos con matriz lineal

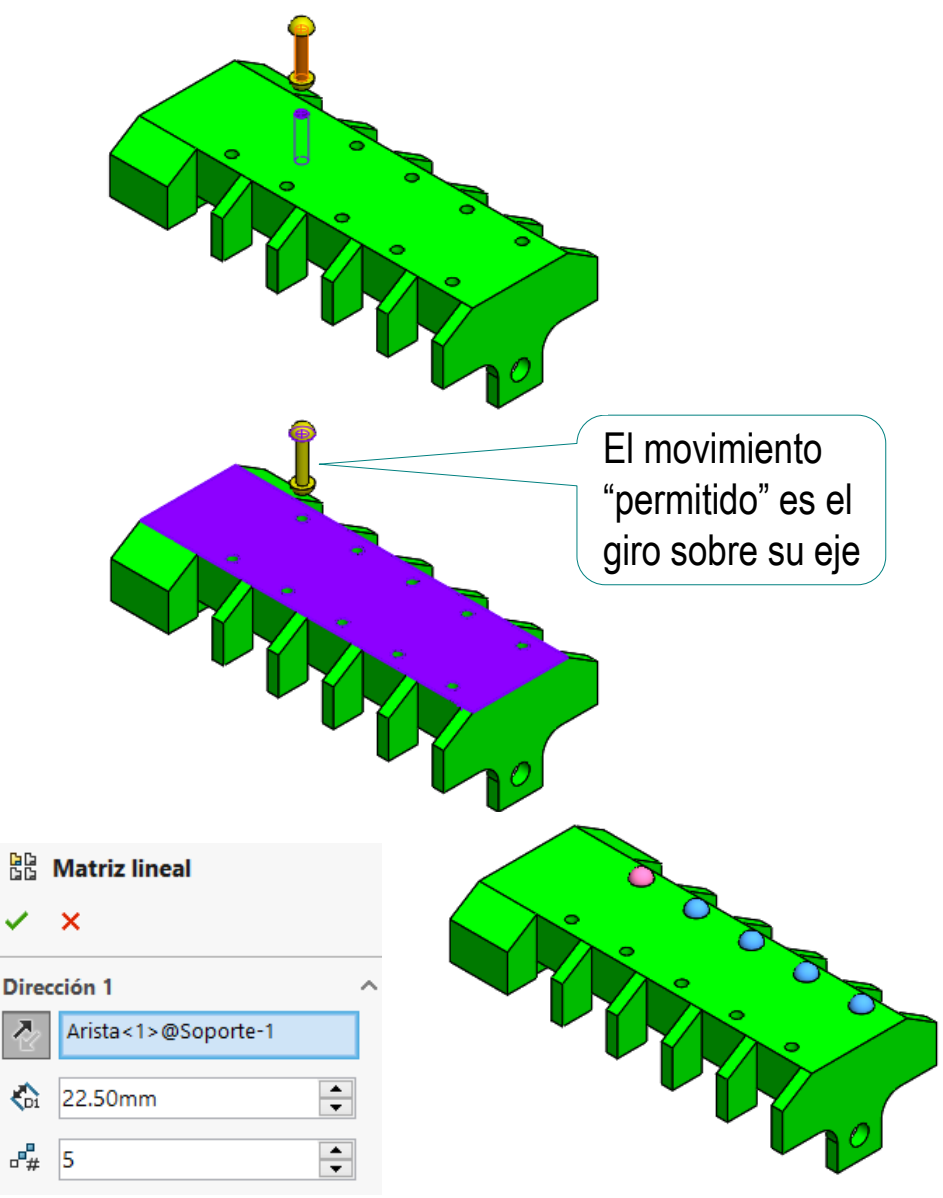

- **Ejecución**
	- Modelos
	- **Ensamblaje**
- Conclusiones

Tarea Estrategia

**Ejecución**

Modelos

**Ensamblaje**

Conclusiones

#### Ensamble los conectores fijos:

- $\sqrt{ }$  Inserte un conector
- Empareje la caña del  $\sqrt{ }$ remache concéntrica con el agujero central del conector

 $\sqrt{ }$  Apoye la cara superior de la base del conector en cara inferior del soporte

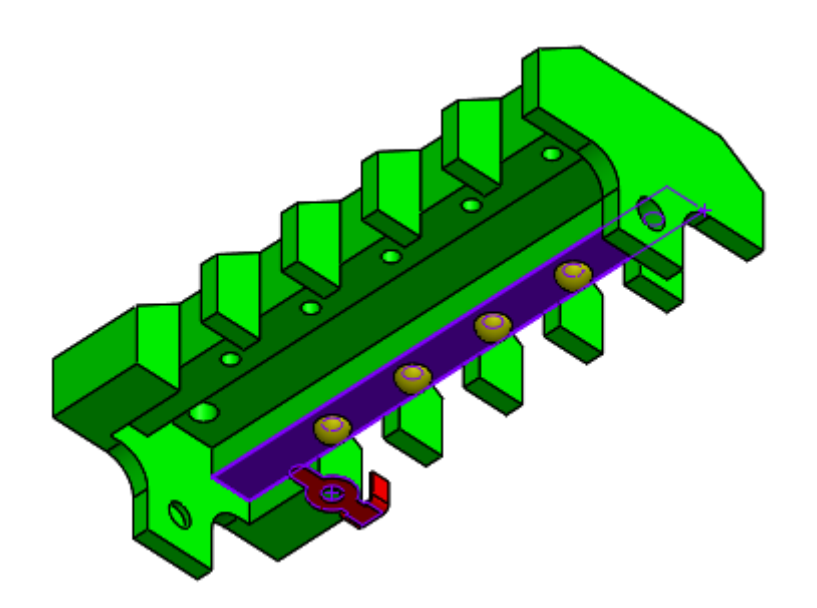

Tarea

Estrategia

**Ejecución**

Modelos

**Ensamblaje**

Conclusiones

Añada una condición de paralelismo entre una aleta del conector y una aleta del soporte

> Este emparejamiento es más cosmético que real, puesto que solo la presión de la cabeza del remache puede impedir el giro del conector real…

…hasta el ángulo en el que su aleta haga tope con el soporte

 $\sqrt{ }$  Inserte el resto de piezas por matriz lineal

Se pueden insertar mediante patrón, porque, al ser fijas, no hay que simular movimientos independientes entre ellas

Tarea Estrategia

**Ejecución**

Modelos

**Ensamblaje**

Conclusiones

Ensamble los remaches de los conectores móviles:

> Añada los remaches por  $\sqrt{ }$ simetría respecto a los de los conectores fijos

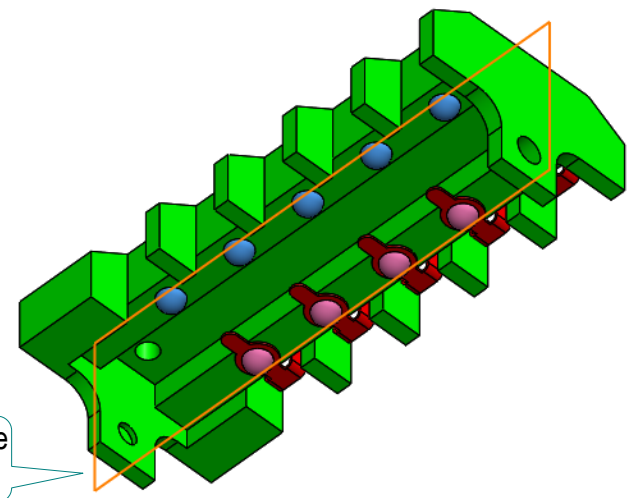

El plano de simetría es el alzado, porque el soporte se ha colocado centrado

#### Ensamble el primer conector flexible en posición de reposo

 $\sqrt{ }$  Aplique los mismos emparejamientos que para el conector fijo

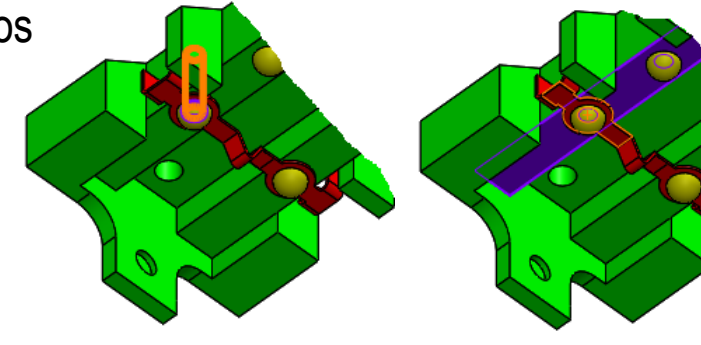

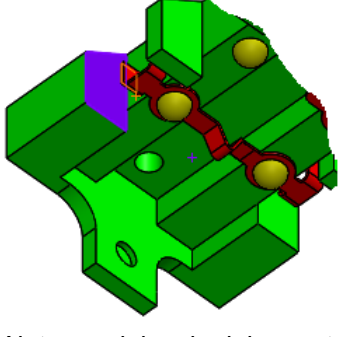

Concéntrico con el remache Apoyado en el soporte Aleta paralela a la del soporte

Tarea

Estrategia

**Ejecución**

Modelos

**Ensamblaje**

Conclusiones

Se observa la interferencia entre ambos conectores

Cambie la *transparencia*  del soporte, para ver mejor el montaje

Para obtener un ensamblaje sin colisiones debería modelar el conector flexible con más detalle

Tarea Estrategia

**Ejecución**

Modelos

**Ensamblaje**

Conclusiones

El resto de conectores NO se pueden ensamblar mediante patrón

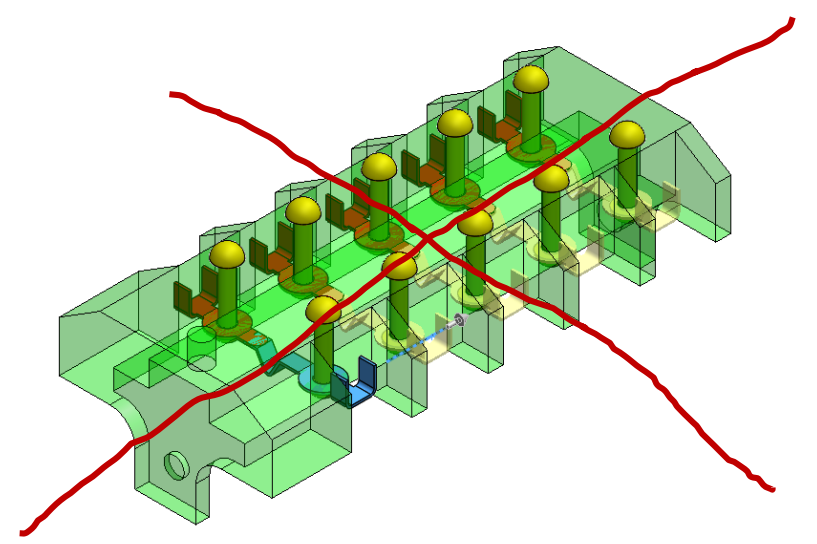

Al hacerlo, se agrupan, por lo que se suprimirían todos al mismo tiempo…

> …sin posibilidad de controlarlos por separado

Tarea

Estrategia

**Ejecución**

Modelos

**Ensamblaje**

Conclusiones

Ensamble, uno a uno, el resto de los conectores flexibles en posición de reposo

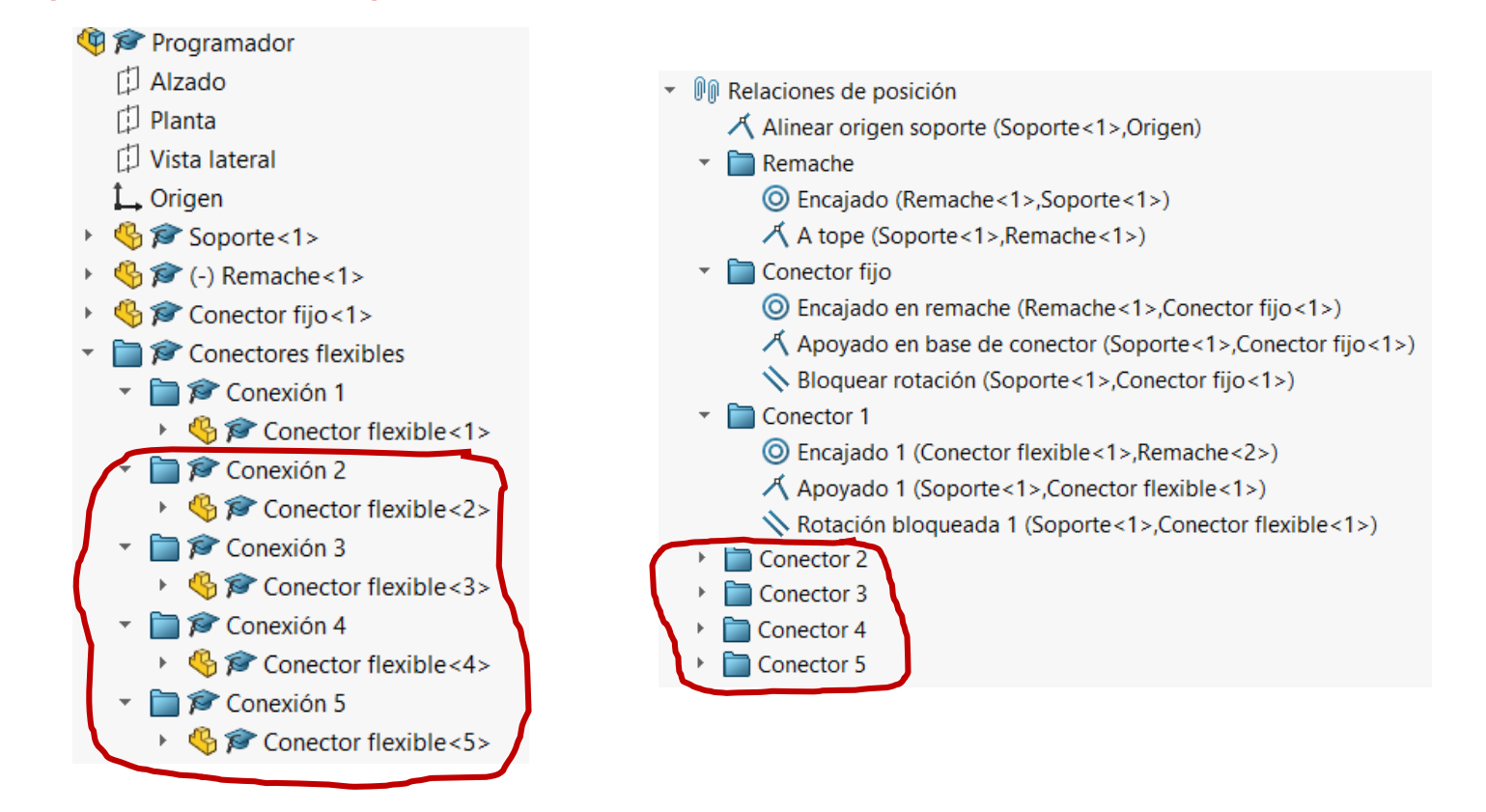

El proceso es laborioso, pero permite suprimir o visualizar cualquiera de ellos, con independencia del resto

Tarea

Estrategia

**Ejecución**

Modelos

**Ensamblaje**

Conclusiones

#### Suprima todos los conectores flexibles en reposo

- $\vee$  Seleccione el componente en el árbol del ensamblaje
- $\vee$  Seleccione el comando *Suprimir* del menú contextual

Inserte, del mismo modo y uno a uno, los conectores flexibles doblados

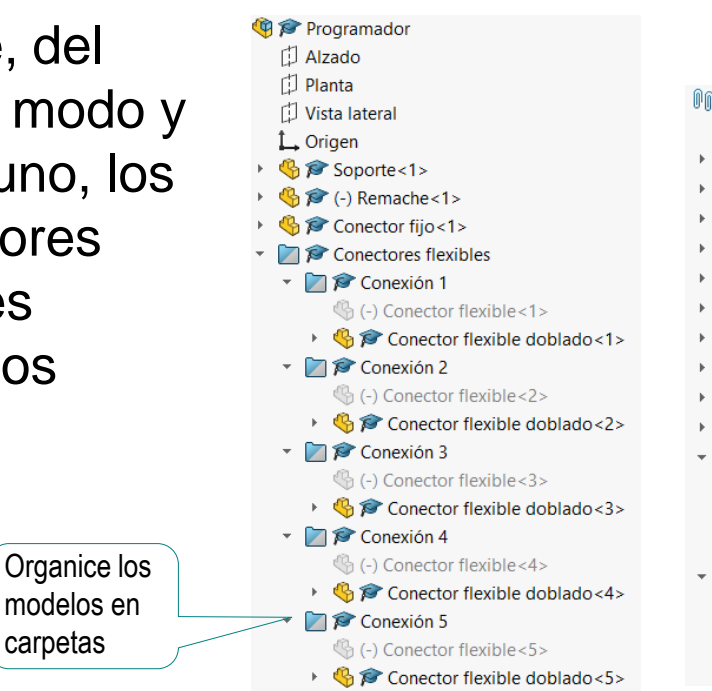

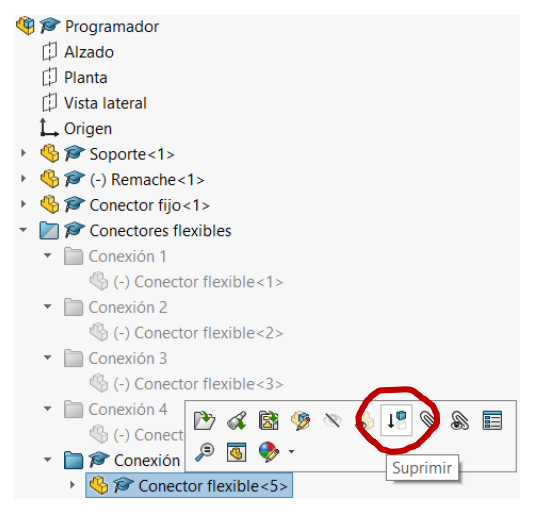

**II** Relaciones de posición 人 Alinear origen soporte (Soporte<1>,Origen) Remache Conector fijo Conector 1 Conector 1 doblado Conector 2 Conector 2 doblado Conector 3 Conector 3 doblado Conector 4 Conector 4 doblado Conector 5 **Incajado 5 (Conector flexible <5>, Remache <10>)** 人 Apoyado 5 (Soporte<1>, Conector flexible<5>) Rotación bloqueada 5 (Soporte<1>, Conector flexible<5>) Conector 5 doblado © Encajado 5 doblado (Conector flexible doblado <5>, Remache < 10>) A Apoyado 5 doblado (Soporte<1>, Conector flexible doblado<5>)  $\setminus$  Rotación bloqueada 5 doblado (Soporte<1>, Conector flexible doblado<5>)

Ensamble el muelle en posición de máxima compresión:

**CB** Programador **D** Alzado 门 Planta Vista lateral  $\mathbf{L}$  Origen

> Soporte<1> **1→ P** (-) Remache<1> Conector fijo<1> ◯ Conectores flexibles

**X** Muelle

- $\sqrt{ }$  Inserte el muelle de máxima compresión
- Haga concéntrico el eje  $\sqrt{ }$ (asa) del muelle y el agujero taladrado en el soporte

 $\sqrt{ }$  Apoye el asiento plano del muelle sobre el fondo del agujero

Suprima el muelle anterior, y repita el procedimiento, para el muelle en estado de montaje

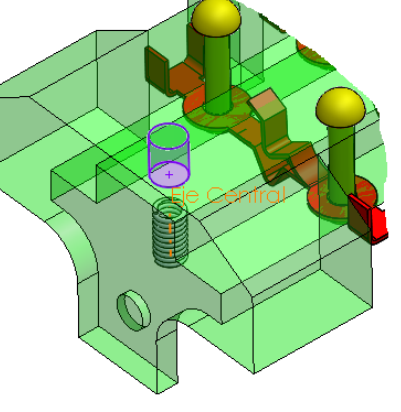

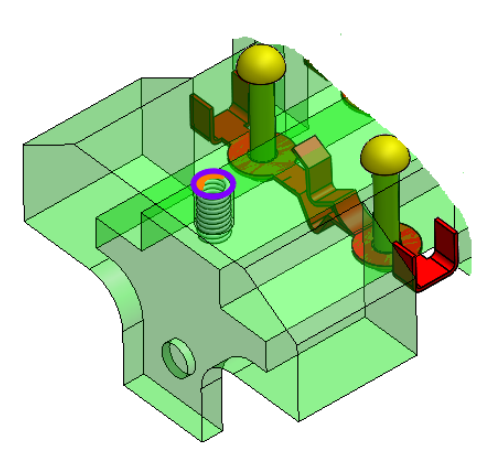

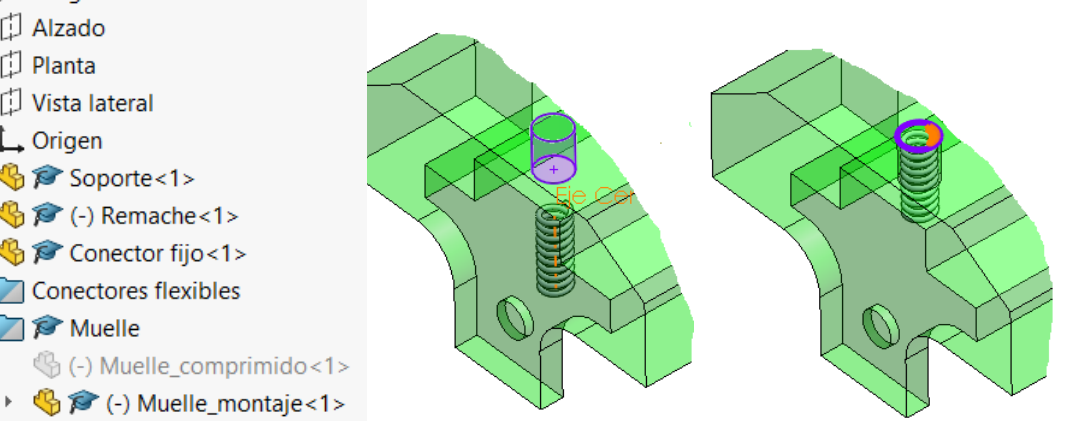

Tarea Estrategia

**Ejecución**

Modelos

**Ensamblaje**

Conclusiones

© 2021 P. Company C. González Ejercicio 2.3.4 / 41

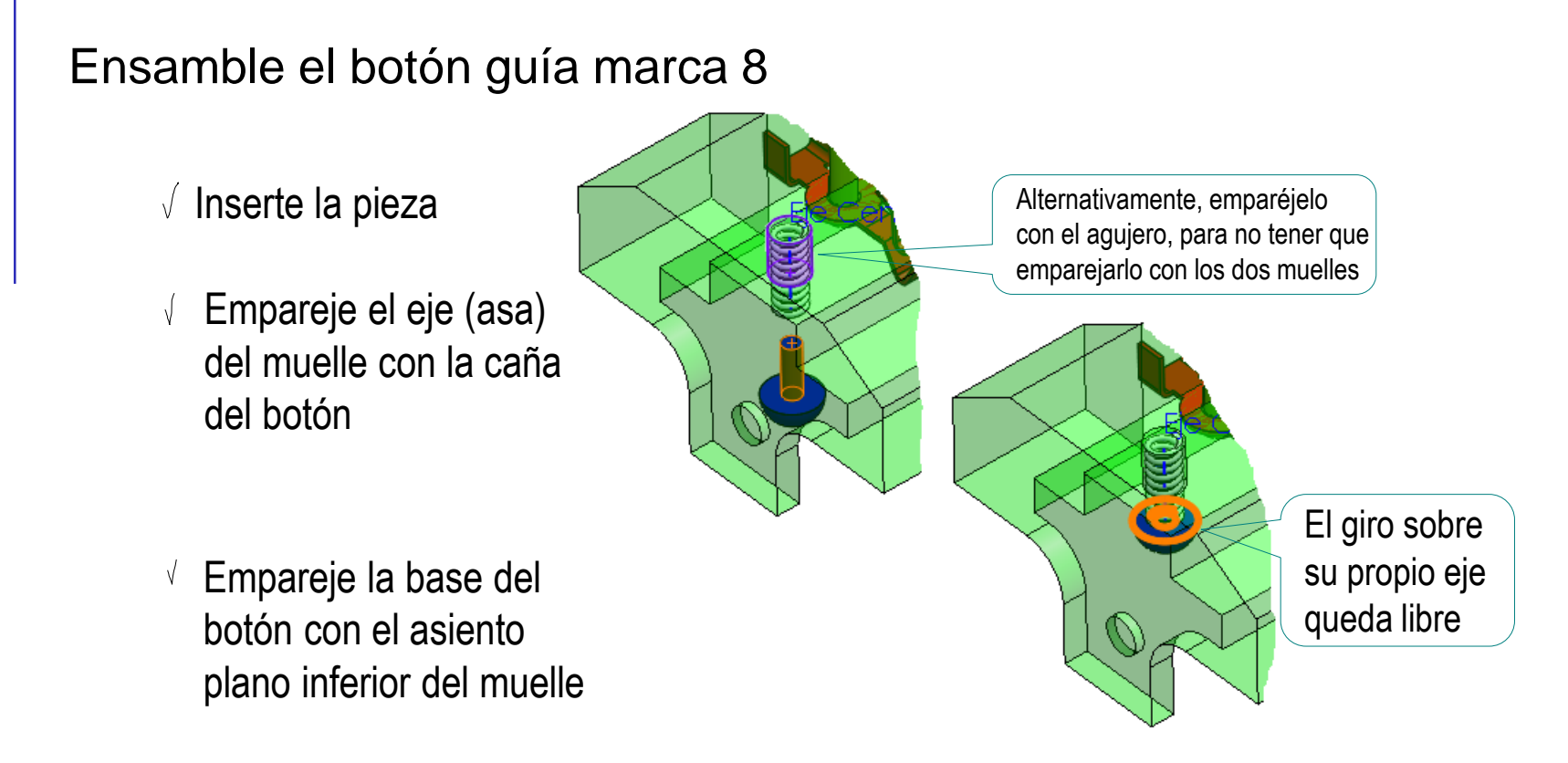

- ¡Repita los emparejamientos con el otro muelle!
	- Botón guía n
		- © Encajado en muelle (Soporte<1>, Botón guía<1>)
		- 人 Apoyado en muelle en montaje (Muelle\_montaje<1>,Botón guía<1>)
		- $\Lambda$  Apoyado en muelle comprimido (Muelle\_comprimido<1>, Botón guía<1>)

**Ejecución** Modelos

Estrategia

Tarea

**Ensamblaje**

#### Tarea

Estrategia

**Ejecución**

Modelos

**Ensamblaje**

Conclusiones

#### Ensamble el eje selector marca 3:

- $\sqrt{ }$  Inserte la pieza
- Añada emparejamiento de extremo derecho del eje selector concéntrico con el agujero pasante de la parte derecha del soporte
- Encaje a tope el tubo, apoyando la cara lateral del resalte derecho sobre la tapa delantera del soporte
- Añada un emparejamiento  $\sqrt{ }$ cosmético de plano de alzado paralelo al del soporte, para que sea fácil girar el eje selector hasta la posición de mando apagado

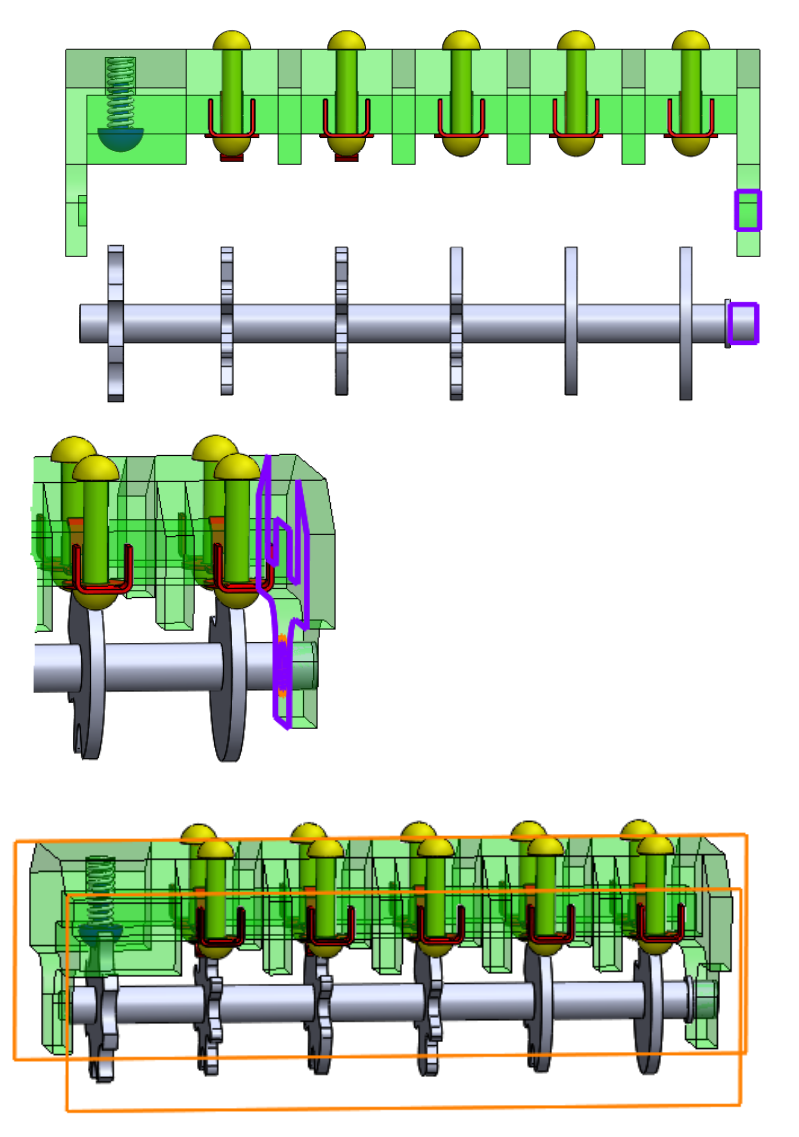

#### Ensamble la varilla marca 2:

- $\sqrt{ }$  Inserte la pieza
- Ensarte la varilla en el tubo del eje selector

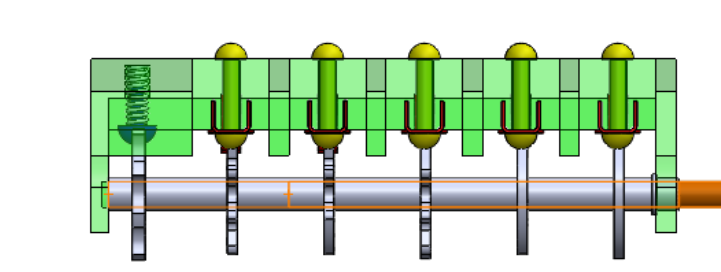

 $\sqrt{ }$  Apoye el extremo izquierdo de la varilla en el fondo del agujero ciego de la aleta trasera del soporte

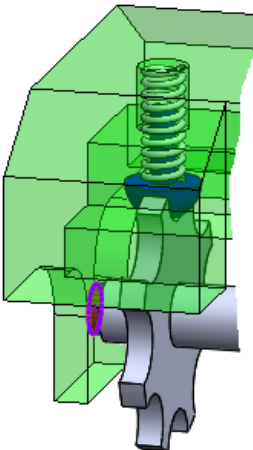

Empareje los planos del alzado de la varilla y el eje selector, para simular el giro solidario de ambos debido al ajuste con apriete

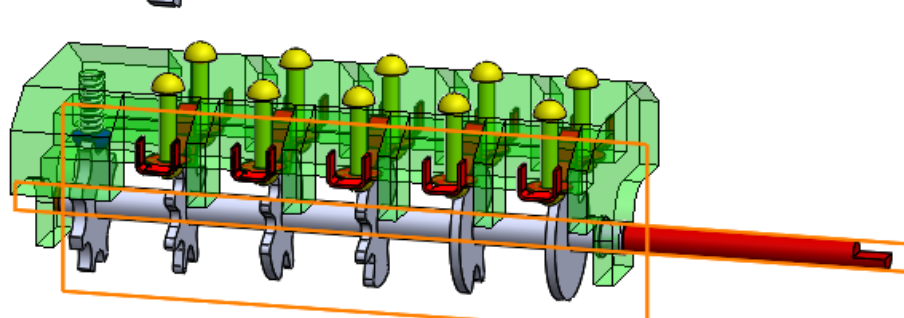

**Ejecución** Modelos

Estrategia

Tarea

**Ensamblaje**

Tarea

Estrategia

**Ejecución**

Modelos

**Ensamblaje**

Conclusiones

Ensamble el mando marca 1:

- $\sqrt{ }$  Inserte la pieza
- Empareje la ranura semicilíndrica del mando con la superficie cilíndrica de la varilla
- El escalón de la ranura del mando coincide con el escalón de la ranura de la varilla (haciendo que ambos giren solidariamente)
- $\sqrt{ }$  Apoye el fondo de la ranura semicilíndrica del mando en el extremo derecho de la varilla

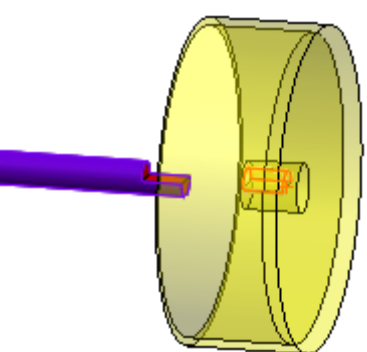

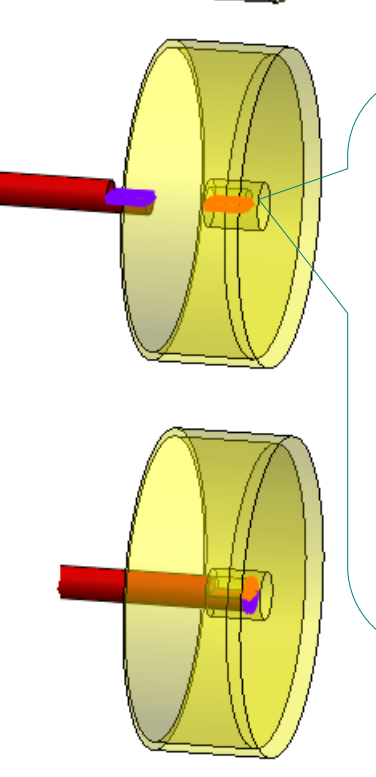

El escalón está diseñado para obligar a las dos piezas a girar solidariamente…

…al mismo tiempo que solo permite una posición de montaje, haciendo que las marcas que pueda tener el mando queden bien alineadas con la varilla

Tarea

Estrategia

- **Ejecución**
	- Modelos
- **Ensamblaje**

**Conclusiones** 

Visualice el muelle en posición de pretensión o máxima compresión, según sea la posición del disco de levas

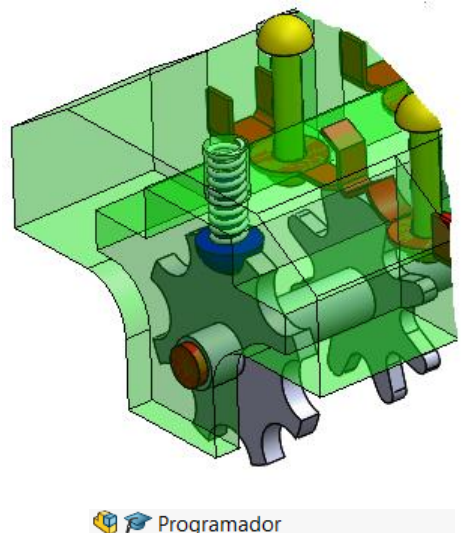

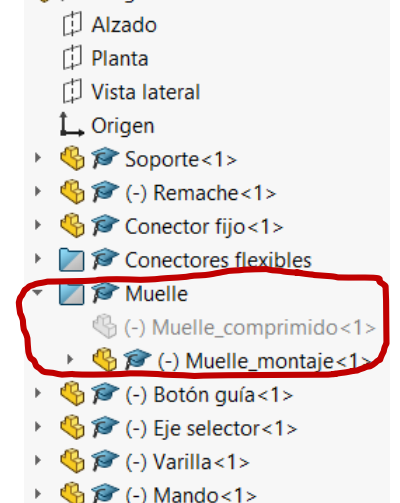

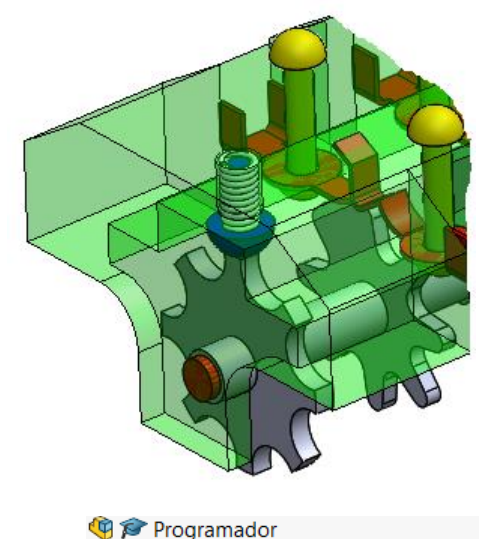

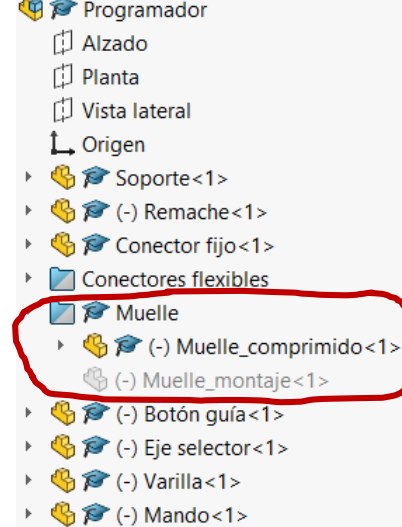

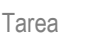

Estrategia

Modelos

**Ensamblaje**

 $\sqrt{ }$ 

Conclusiones

Se puede simular el movimiento del programador, moviendo las piezas del mecanismos y activando las instancias apropiadas de los componentes elásticos: **Ejecución**

> Utilice *Mover componente*  门 para girar el mando hasta Mover componente la posición deseada Alternativamente, defina diferentes posiciones para el eje selector Rosición 1-2-4  $x \nightharpoonup x$ Por ejemplo, hacer Relaciones de posición  $\mathbb{R}$  Análisis **II** Relaciones de posición 人 Alinear origen soporte (Soporte<1>,Origen) es de relaciones de posició coplanarios los alzados Alzado@Soporte-1@Programador Remache Alzado@Eje selector-1@Programador del eje selector y el Conector fijo Conectores flexibles Relac, de posición estándar soporte, pero cambiando Muelles 人 Coincidente Botón quía el sentido, corresponde **N** Paralela ▼ **Fie selector** con la posición de eje © Encajar en soporte (Eje selector<1>,Soporte<1>) Perpendicular 人 Encajar a tope (Eje selector<1>,Soporte<1>) ← Tangente girado 180°, en la que **K** Posición de apagado (Soporte<1>, Eje selector<1>) © Concéntrica 人 Posición 1-2-4 (Soporte<1>, Eje selector<1>) están activados los **A** Bloquear Varilla  $\left| \cdot \right|$  0.00mm contactos 1, 2 y 4  $\triangleright$   $\blacksquare$  Mando  $\div$  $\div$  $\sqrt{2}$  0.00

Tarea

Estrategia

#### **Ejecución**

Modelos

#### **Ensamblaje**

Conclusiones

Suprima las instancias no deseadas de cada uno de los conectores flexibles

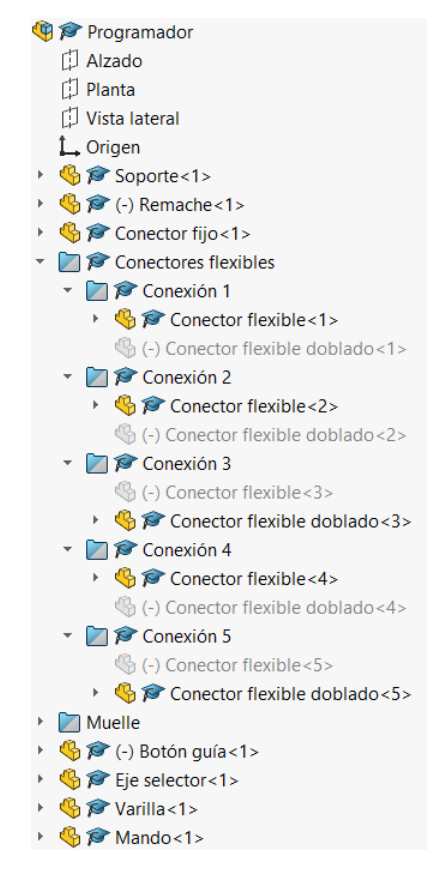

#### $\sqrt{ }$  Active la posición correcta del muelle, como se ha indicado antes

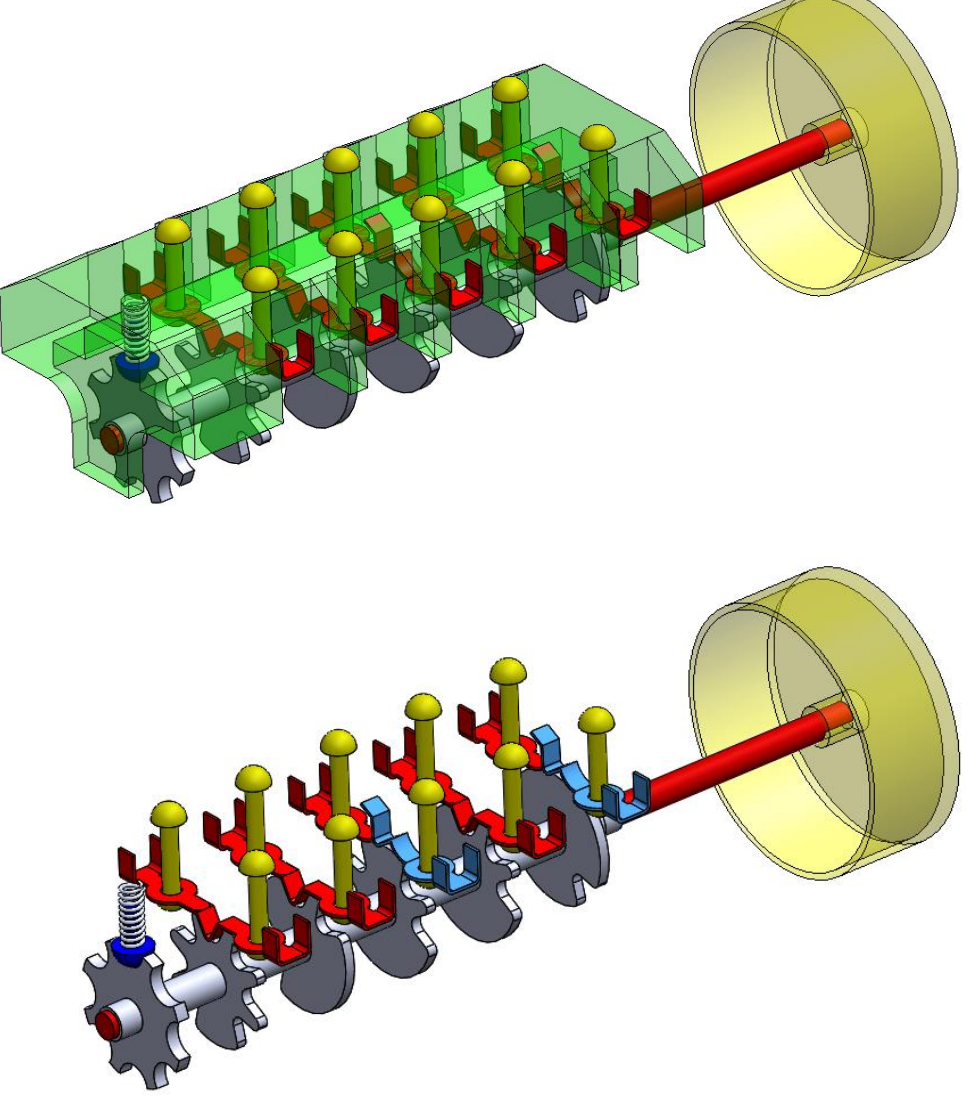

#### **Conclusiones**

Tarea Estrategia Ejecución

**Conclusiones**

Se deben definir las relaciones de emparejamiento analizando la función y el montaje del ensamblaje

2 Las piezas elásticas o móviles requieren procedimientos de ensamblaje especiales

> Puede ser necesario disponer de diferentes modelos de una misma pieza: en reposo, en posición de trabajo, etc.

Los conjuntos bien ensamblados permiten comprobar el funcionamiento de sus mecanismos